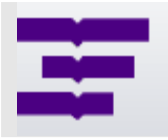

Sveučilište u Zagrebu **EKONOMSKI FAKULTET** Zagreb - Hrvatska

Trg J. F. Kennedya 6 10000 Zagreb, Hrvatska Telefon +385(0)1 238 3333 http://www.efzg.hr/wps wps@efzg.hr

SERIJA ČLANAKA U NASTAJANJU

Članak broj 06-15

Željka Požgaj Blaženka Knežević Krešimir Kristić

# **Izgradnja prototipa e-learning modela za segment nastavnog procesa kolegija Informatika**

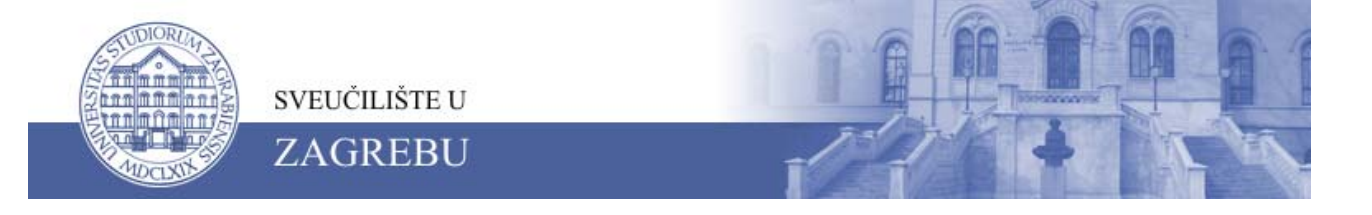

# **Izgradnja prototipa e-learning modela za segment nastavnog procesa kolegija Informatika**

Željka Požgaj zpozgaj@efzg.hr

Blaženka Knežević bknezevic@efzg.hr

Krešimir Kristić kkristic@efzg.hr

Ekonomski fakultet – Zagreb Sveučilište u Zagrebu Trg J. F. Kennedya 6 10 000 Zagreb, Hrvatska

Sve izneseno u ovom članku u nastajanju stav je autora i ne odražava nužno službena stajališta Ekonomskog fakulteta u Zagrebu. Članak nije podvrgnut uobičajenoj recenziji. Članak je objavljen kako bi se potaknula rasprava o rezultatima istraživanja u tijeku, a u svrhu njegovog poboljšanja prije konačnog objavljivanja.

> **Copyright 2006 by Željka Požgaj, Blaženka Knežević, Krešimir Kristić** Sva prava pridržana. Dijelove teksta dopušteno je citirati uz obavezno navođenje izvora.

#### **Abstract**

In this paper the results of the research on development of e-learning model prototype for a segment of the course Information technology are elaborated. The project was conducted at Faculty of Economics Zagreb. The research project included: (a) research on feasibility of software tools for e-learning content creation and hardware components for later e-learning contents implementation, (b) selection of proper course theme out of Lecture segment that is contextually transparent for presentation in e-learning model prototype; (c) selection of proper course theme of Practical work segment which contextually inhere in chosen lecture module, but forms independent presentation unit in the e-learning model prototype. After conducted research (a) chosen software tools are used to manage learning system altogether with tools for adjustment of e-learning contents; (b) out of the segment Lectures theme on Information system is chosen, course materials and exam questions are created; (c) in the segment of Practical work the theme on Databases is chosen, for the segment Databases course materials with practical examples and exercises is created together with exam questions. E-learning model prototype is available at the following web sites:

Lectures:

http://rab/personal/kkristic/eLearning/Informatika/INFORMATIKA%20-%20IS%20u%20poslovanju/player.html http://rab/personal/kkristic/eLearning/Informatika/INFORMATIKA%20-20IS%20Upravljanje%20informacijskim%20sustavom/player.html http://rab/personal/kkristic/eLearning/Informatika/INFORMATIKA%20Izgradnja%20informacijskog%20sustava/player.html • Practical work:

http://rab/personal/kkristic/eLearning/Informatika/INFORMATIKA%20Baza%20podataka/player.html

#### **Sažetak**

U radu su prikazani rezultati istraživanja provedenog u cilju izrade prototipa e-learninng modela za segment nastavnog procesa kolegija Informatika u okviru internog projekta Ekonomskog fakulteta u Zagrebu. U tom smislu provedena su istraživanja koja su se odnosila na: (a) istraživanje pogodnosti primjene odgovarajućih softverskih alata karakterističnih za kreiranje e-learning sadržaja kao i potrebnih hardverskih komponenti za stvaranje i kasniju implemetaciju e-learning sadržaja; (b) odabir pogodne tematske cjeline nastavnog gradiva iz segmenta Predavanja koja je sadržajno transparentna za prikaz u prototipu e-learning modela; (c) odabir pogodne tematske cjeline nastavnog gradiva iz segmenta Vježbe koja sadržajno pripada odabranom modulu iz segmenta predavanja ali ujedno čini zasebnu cjelinu prikladnu za prikaz u prototipu e-learning modela. Nakon provedenih istraživanja: (a) odabrani su i u izradi prototipa korišteni odgovarajući softverski alati za potrebe upravljanja sustavom učenja kao i alati za potrebe prilagodbe nastavnih sadržaja; (b) iz segmenta Predavanja odabrana je tematska cjelina Informacijski sustavi, izrađeni su potrebni nastavni materijali i definirana pitanja provjere znanja; (c) iz segmenta Vježbe odabrana je nastavna cjelina Baze podataka za koju su izrađeni nastavni materijali s praktičnim primjerom i zadacima, te su izrađena ispitna pitanja. Prototip e-learning modela raspoloživ je na sljedećim Web adresama:

Predavanja:

http://rab/personal/kkristic/eLearning/Informatika/INFORMATIKA%20-%20IS%20u%20poslovanju/player.html http://rab/personal/kkristic/eLearning/Informatika/INFORMATIKA%20-20IS%20Upravljanje%20informacijskim%20sustavom/player.html http://rab/personal/kkristic/eLearning/Informatika/INFORMATIKA%20Izgradnja%20informacijskog%20sustava/player.html • Vježbe:

http://rab/personal/kkristic/eLearning/Informatika/INFORMATIKA%20Baza%20podataka/player.html

## **1. UVOD**

Uočavajući potrebu prilagodbe organizacije nastavnog procesa novim mogućnostima koje informacijsko komunikacijska tehnologija pruža, predložili smo, u okviru internog projekta Ekonomskog fakulteta u Zagrebu, izradu prototipa organizacije nastave prema e-learning modelu za segment nastavnog procesa kolegija Informatika. Namjera nam je bila da izradom prototipa, ukažemo kako je i na koji način moguće preoblikovati nastavni proces u skladu sa zahtjevima softverskih alata za organizaciju i izradu elearning nastavnih sadržaja i sadržaja provjere praćenja uspješnosti usvajanja prezentiranih materijala.

Pojam e-learninga pokriva širok spektar aplikacija i procesa (6) kao što su web-bazirano učenje, kompjutorski-bazirano učenje, virtualne učionice i digitalna suradnja. Pojam uključuje dostavu sadržaja putem Interneta, intraneta/ekstraneta, audio i video kaseta, satelita, te putem CD-ROM-a. U praksi se najčešće pod pojmom e-learninga podrazumijeva prijenos vještina i znanja putem mreža. Na našim prostorima pojam elearninga veže se uz pojam učenja na daljinu (3), premda se taj pojam ne mora odnositi na informatičkim tehnologijama podržan oblik učenja, već na svaki vid učenja gdje su nastavnik i učenik (student) prostorno dislocirani.

U eri znanja i cjeloživotnog učenja nalazimo se u razdoblju u kojem broj učenika i studenata u razvijenom svijetu nadmašuje broj nastavnika te uvođenje učenja na daljinu podržanog informacijskim tehnologijama poput web-baziranog učenja postaje sve popularniji način rješavanje ovoga problema. (5). Premda u pojedinim zemljama EU i SAD postoje institucije koje se isključivo bave izvođenjem nastave na daljinu primjenom Interneta odnosno Web-baziranog učenja, tradicionalna sveučilišta, fakulteti te srednje i osnovne škole najčešće podržavaju ideju o uvođenju e-learning rješenja kao nadopune postojećim nastavnim procesima. Ideju o primjeni e-learninga kao nadopune klasičnim oblicima nastave podržali su i studenti Ekonomskog fakulteta u istraživanju provedenom 2002. godine (4). Oni su kao glavne razloge podržavanja elearning oblika izvođenja nastave naveli: mogućnost pristupa nastavnom gradivu i izvan regularnih termina nastave (onda kada to studentu najviše odgovara), dostupnost nastavnih sadržaja ne nužno vezana uz dolazak na fakultet (posebno pogodno za zaposlene studente, studente – putnike, studente sa smanjenim mogućnostima kretanja) neograničen broj pristupa istoj materiji (posebno pogodno pri pripremanju ispita) i dr. Kao glavne razloge zbog kojih ne žele isključivo praćenje nastavnih sadržaja putem Weba naveli su: nemogućnost izravnog kontakta s nastavnikom, nepostojanje «žive» nastave (uvijek se nešto novo čuje, direktna diskusija s nastavnikom i kolegama, mimika nastavnika) izostanak kontinuiranog druženja sa kolegama studentima unutar fakulteta, mogućnost otuđivanje od društva i dr.

U ovim projektom predviđenih nastavnih materijala, obrađen je segment koji se odnosi na predavanja i vježbe iz kolegija Informatika prema planu i programu za ovaj kolegij a koji se primjenjuje od akademske godine 2005/2006. Za segment Predavanja to znači obrada tri poglavlja: Informacijski sustav u poslovanju, Upravljanje informacijskim sustavom i Izgradnja informacijskog sustava iz knjige Informacijska tehnologija u poslovanju (1, str.19-53). U okviru segmenta Vježbe obrađena je materija Baze podataka (2, str.97-117). Osim direktnih nastavnih sadržaja u vidu odabrane nastavne materije (predavanja i vježbe) prilagođenih e-

learning okruženju, prototipom su prezentirani i različiti oblici provjere znanja u vidu pitanja, a u segmentu Vježbe i u vidu sugestija odnosno izravnih ponuđenih rješenja postavljenih zadataka.

Cjelokupni nastavni sadržaji prilagođeni su e-learning okruženju primjenom: Microsoft Windows 2000 Server operacijski sustav, Microsoft SQL Server 2000 sustav za upravljanje bazom podataka te IBM Lotus Learning Management System Version 1.0.5. odnosno softverskim alatima za direktnu izradu sadržaja: IBM Workplace Collaborative Learning Authoring Tool Version 2.6.0 AAT, 4system WBTExpress 5.5 Beta te Articulate Presenter 5.05 Pro i Articulate Quizmaker Version 2.03 Trial.

Model e-learning prototipa raspoloživ je na Web adresama navedenim u prikazu sažetka rada.

# **2. KORIŠTENI SOFTVERSKI ALATI**

Tri sastavnice procesa e-learninga diktiraju grupe potrebnih softverskih alata:

- LMS softverski sustav za upravljanje e-learningom,
- alat, odnosno alate za izradu sadržaja e-learninga te
- kolaboracijski softverski sustav za suradnju sudionika procesa e-learninga.

Nužna je pretpostavka da konkretno primijenjeni softverski sustavi i programi budu funkcionalno kompatibilni u realnom vremenu te da podržavaju opće prihvaćene standarde nužne za razmjenu sadržaja i funkcioniranje procesa e-learninga.

# **2.1. Odabir softverskih alata**

# **LMS – Learning Management System**

LMS ili sustav za upravljanje učenjem je složen softverski sustav koji ostvaruje osnovne funkcije:

- autentikacije, odnosno prepoznavanja korisnika s pravom pristupa sustavu i sadržajima,
- autorizacije korisnika, odnosno davanja dopuštenja pristupa sustavu te njegovim pojedinim sadržajima i funkcionalnostima autenticiranom korisniku,
- administriranja prava pristupa sustavu, njegovima funkcionalnostima i sadržajima za grupe te pojedinačne korisnike,
- autoriziranog ažuriranja sadržaja uz kontrolu primijenjenih standarda,
- autorizirane isporuke sadržaja korisnicima,
- praćenja napretka korisnika interakcijom nad sadržajima,
- provjere stečenih znanja i vještina korisnika,
- praćenja sudjelovanja korisnika u suradnji s mentorom i drugim studentima te
- izvještavanje po svim navedenim aktivnostima i funkcionalnostima.

Upravo zbog svoje složenosti LMS ujedno diktira i odabir operacijskog sustava poslužiteljskog (poslužiteljskih) računala te sustav za upravljanjem bazom podataka (DBMS – Database Management System). Stabilan i siguran operacijski sustav (OS) je softverska platforma na kojoj funkcionira sustav za upravljanje bazom podataka (DBMS) i sam sustav za upravljanje učenjem (LMS). Pri tome je nužno da je inačica DBMS-a u potpunosti kompatibilna i sa OS-om i sa LMS-om. Slika 1 ilustrira složenost platforme za distribuciju sadržaja učenja.

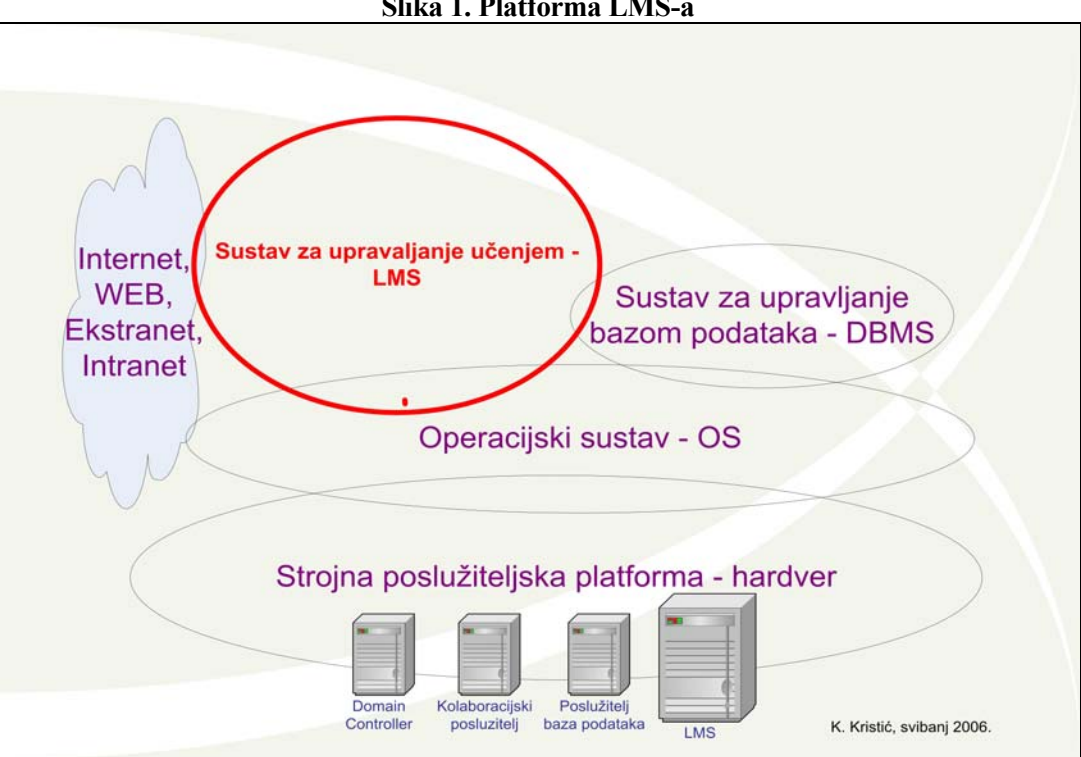

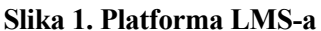

U našem konkretnom slučaju, kako zbog besplatne nam dostupnosti potrebnog, a inače vrlo skupog softvera, tako i zbog navedenih uvjeta međusobne kompatibilnosti navedenih sustava, u ovom projektu koristili smo:

- Microsoft Windows 2000 Server operacijski sustav
- Microsoft SQL Server 2000 sustav za upravljanje bazom podataka te
- IBM Lotus Learning Management System Version 1.0.5.

### **Alati za izradu sadržaja**

SCORM standard (Sharable Content Object Reference Model) je temeljni standard kako sustava za upravljanje učenjem (LMS-a), tako i alata za izradu sadržaja. Sadržaj stvoren bilo kojim SCORM kompatibilnim alatom može biti distribuiran bilo kojim kompatibilnim LMS-om (Slika 2).

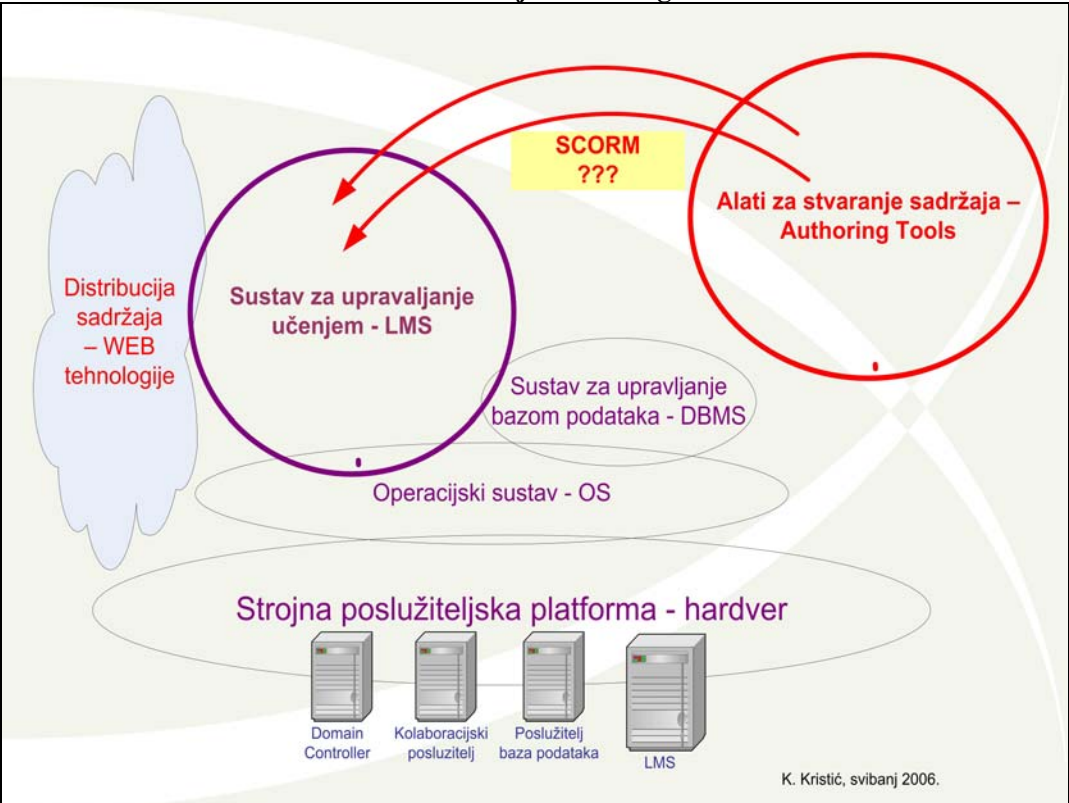

**Slika 2. Alati za izradu sadržaja e-learning i SCORM standard** 

S razloga usporedbe i SCORM kompatibilnosti, u ovom smo projektu operativno koristili čak tri SCORM kompatibilna alata za izradu sadržaja:

- IBM Workplace Collaborative Learning Authoring Tool Version 2.6.0 AAT,
- 4system WBTExpress 5.5 Beta te
- Articulate Presenter 5.05 Pro i Articulate Quizmaker Version 2.03 Trial.

Samo stvaranje sadržaja učenja, odnosno lekcija, nastavnog materijala je zapravo najveći te vrlo složen i opširan posao ukoliko se žele doseći i koristiti sve ili barem većina komparativnih prednosti e-learninga u odnosu na klasične metode obrazovanja. S tog aspekta se Articulate Presenter 5.05 Pro pokazao za naše prilike daleko najboljim alatom, jer omogućuje praktički trenutno pretvaranje postojećih MS PowerPoint prezentacija u SCORM kompatibilan sadržaj e-learninga uz mogućnost daljnjeg obogaćivanja stvorenih sadržaja multimedijalnim i interaktivnim sadržajima. Prvi se alat pokazao upotrebljivim, no zahtijevao je dugotrajan i mukotrpan rad i angažman na ponovnom manualnom stvaranju sadržaja uz puno truda u svladavanju pravila i ograničenja u njegovom radu. Intuitivnošću korištenja, automatizacijom i integriranim multimedijalnim mogućnostima drugi ga isprobani alat značajno nadmašuje, no zahtjev za ponovnim kreiranjem sadržaja čini ga

inferiornim u odnosu na treći isprobani alat. Nadalje, treći isprobani alat je izuzetno intuitivan za korisnike vješte radu u MS PowerPoint programu te omogućuje uspješan i produktivan početak rada novim korisnicima u vrlo kratkom roku. Sam se alat pojavljuje kao dodatak MS PowerPoint programu kao zaseban padajući izbornik u njegovoj programskoj traci glavnog izbornika kao što to prikazuje slika 3. Alat za izradu pitanja i provedbu pisanih testova i ispita je zaseban program kao što je prikazano na slici 4, no integracija sadržaja i pitanja se vrši opet iz samog PowerPoint programa s istog padajućeg izbornika "Articulate" unutar glavnog programskog izbornika prema slici 5. Sam alat omogućuje izradu dvadesetak vrsta, odnosno načina oblikovanja pitanja i nuđenja mogućih odgovora.

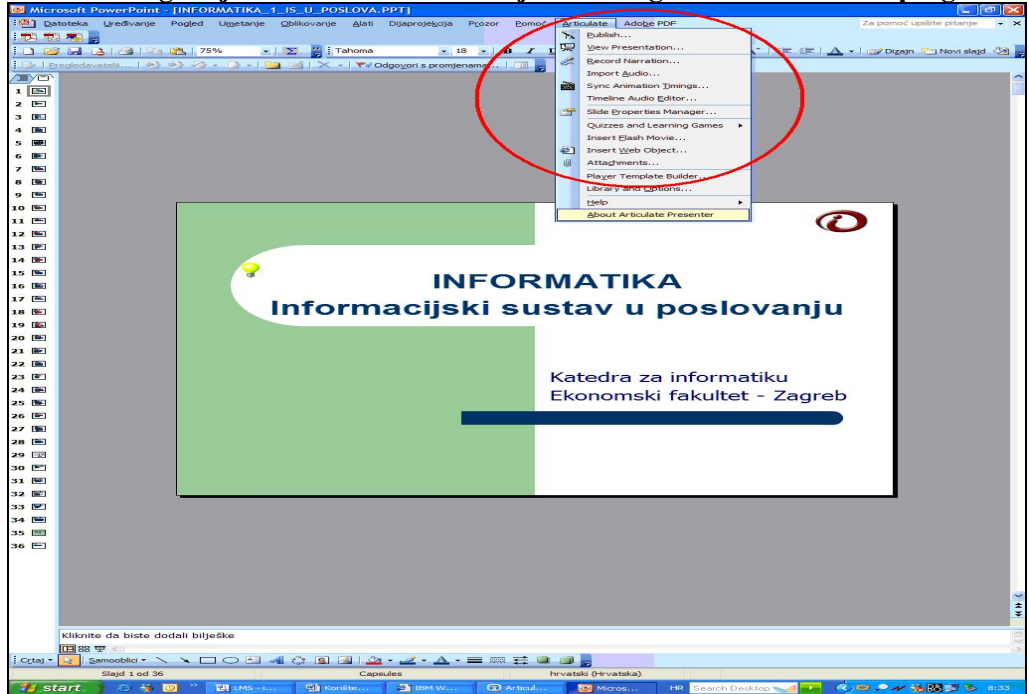

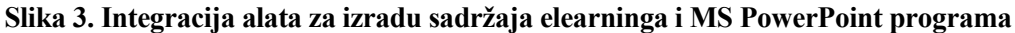

### **Slika 4. Korišteni alat za izradu testova i ispita**

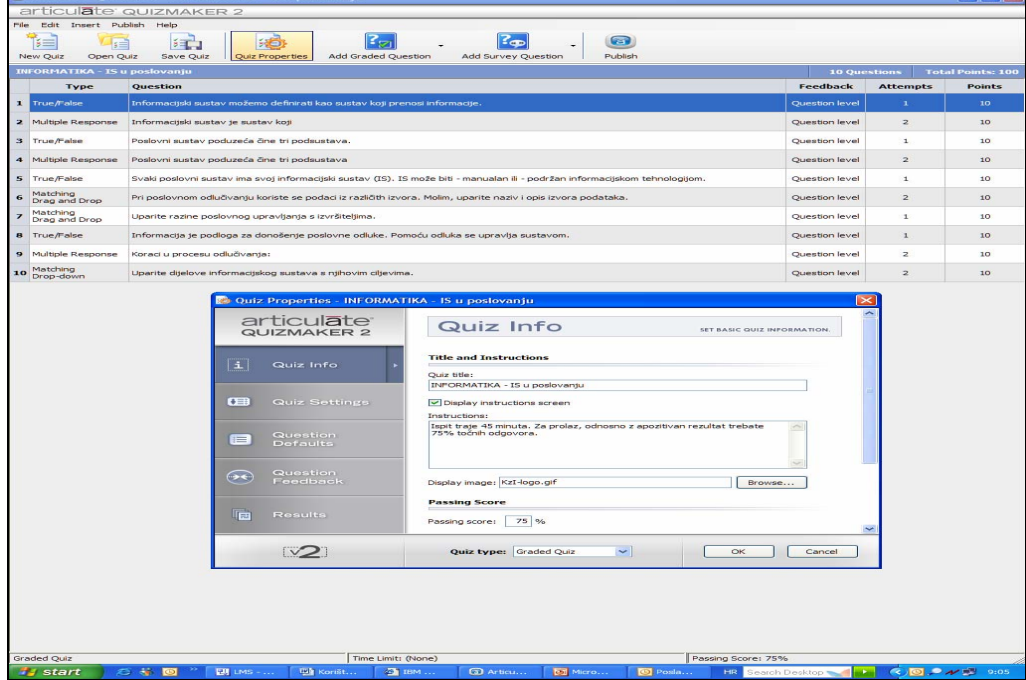

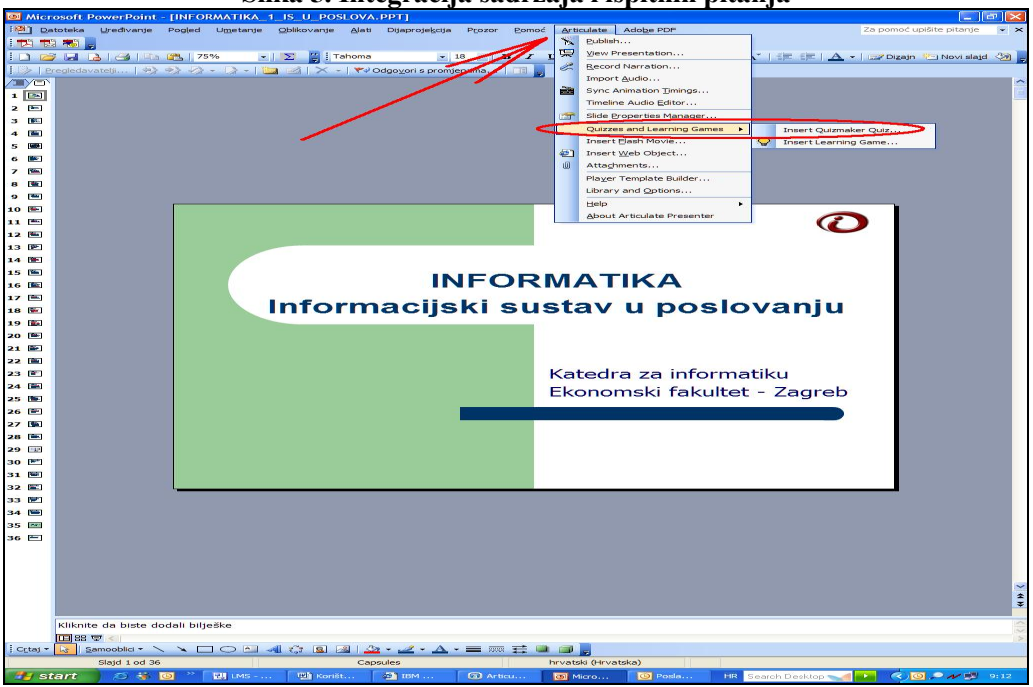

#### **Slika 5. Integracija sadržaja i ispitnih pitanja**

#### **Kolaboracijski softverski sustav**

Suradnju ili kolaboraciju najlakše je ostvariti softverskim sustavima kojima je osnovna namjena upravo zajednički rad na istim sadržajima, podacima i dokumentima, kao što su, za primjer, etablirana rješenja Exchange tvrtke Microsoft ili Lotus Domino tvrtke IBM. Naravno da je za funkcioniranje ovakvih softverskih kolaboracijskih sustava potrebna poslužiteljska (serverska) i komunikacijska (mrežna) infrastruktura. Komunikacijsku, mrežnu infrastrukturu treba u kontekstu e-learninga shvatiti kao kvalitetnu, visokopropusnu i nadziranu lokalnu računalnu mrežu s adekvatno performantnim priključkom na Internet. Poslužiteljska infrastruktura, čak i u pilot projektu koji ima za cilj opslužiti relativno mali broj korisnika, također nije ona najnižeg performantnog razreda zbog vrlo izraženog momenta istovremenosti korisničkih zahtjeva za isporukom interaktivnih multimedijalnih edukacijskih sadržaja.

Preduvjeti funkcioniranja suradnje, odnosno sustava kolaboracije su:

- poslužitelj (server) odgovarajućih performansi,
- funkcionalan operacijski sustav prethodno instaliran na poslužitelj, a diktiran, određen odabranim sustavom za kolaboraciju,
- funkcionalan kolaboracijski sustav, instaliran i konfiguriran na predinstalirani operacijski sustav na poslužitelju (poslužiteljima) te
- mrežna infrastruktura koju čine
	- o LAN, lokalna računalna mreža odgovarajućih svojstava,
	- o kvalitetan priključak s lokalne mreže na Internet te
	- o priključak korisnika-studenata na Internet zadovoljavajućom propusnošću i brzinom prijenosa podataka.

Korištenom IBM Lotus Learning Management System Version 1.0.5. LMS-u inherentan je IBM Lotus Domino kolaboracijski sustav koji u ovom pilot projektu iz navedenih razloga besplatne dostupnosti koristimo. No kako u konačnici LMS kao središnji servis fakulteta treba integrirati u postojeći informacijski sustav fakulteta prema slici 6. te osigurati ne samo integracije procesa, baza i tijekova podataka u realnom vremenu, već i zadovoljiti kriterije minimalne ukupne cijene posjedovanja (TCO) i korištenja, sam odabir LMS-a, pripadajućeg mu sustava za upravljanje bazom podataka DBMS-a biti će gotovo sigurno temom zasebnog projekta u okviru uvođenja e-learninga na naš fakultet.

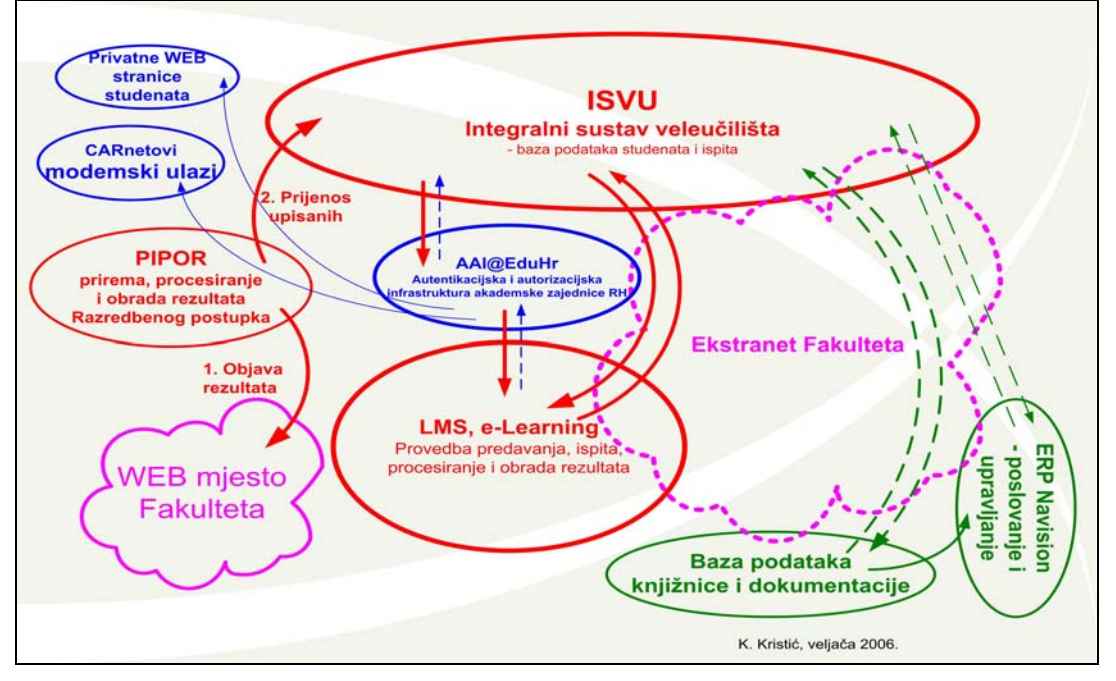

#### **Slika 6. Integracija LMS-a u informacijski sustav**

# **3. SEGMENT: PREDAVANJA**

# **3.1. Odabir nastavnog materijala – segment predavanja**

U prototipu segmenta nastavnog procesa koji se odnosi na predavanja obrađena su tri poglavlja, prvog dijela knjige Informacijska tehnologija u poslovanju. Obrađena su poglavlja:

- Informacijski sustav u poslovanju
- Upravljanje informacijskim sustavom
- Izgradnja informacijskog sustava.

U poglavlju Informacijski sustav u poslovanju obrađuje se materija vezana uz definiranje pojma informacijskog sustava, povezivanje poslovnog i informacijskog sustava, analizu ciljeva informacijskog sustava kroz izvođenje i upravljanje poslovnim sustavom, analiziraju se dijelovi poslovnog informacijskog sustava (sustava za obradu transakcija, sustava za potporu odlučivanju i sustava za komunikaciju, suradnju i individualni rad), upoznaje se integralni informacijski sustav te informacijski sustavi u pojedinim poslovnim područjima.

U poglavlju Upravljanje informacijskim sustavom posebna pažnja usmjerena je na organizaciju informacijskog sustava i uspješnost informacijskog sustava. U dijelu Organizacija informacijskog sustava prikazuje se geneza razvoja organizacije informacijskog sustava, organizacija odjela za informatiku, funkcije pojedinih članova odjela odnosno članova informacijskog centra kao organizacijske jedinice. Posebna pažnja pridaje se razvoju korisničkog računarstva gdje krajnji korisnici, primjenom informacijskih tehnologija, postaju aktivni kreatori u razvijanju manjih poslovnih aplikacija. Obrađena je i mogućnost povjeravanja (prepuštanja) obavljanja informacijskih usluga specijaliziranim informatičkim tvrtkama. Ukazano je i na potrebu kontinuiranog praćenja i vrednovanja uspješnosti informacijskog sustava.

U poglavlju Izgradnja informacijskog sustava analiziraju se dva temeljna pristupa u izgradnji informacijskog sustava (vodopadni i evolucijski) te inačice evolucijskog pristupa: inkrementalni i spiralni modeli. Izgradnja informacijskog sustava analizira se kroz tipične faze razvoja (planiranje, analiza poslovnog sustava, oblikovanje, izrada a, uvođenje u rad i održavanje) informacijskog sustava.

Obrađena tematika pripremljena je za implementaciju u e-learning okruženje na način da je izrađen 91 slajd koristeći Microsoft PowerPoint alat za izradu prezentacija.

#### **3.2. Prikaz nastavnog materijala**

Slajdovi su direktno implementirani u e-learning okruženje. Slika 7 prikazuje početnu poziciju pri pokretanju nastavnih materijala.

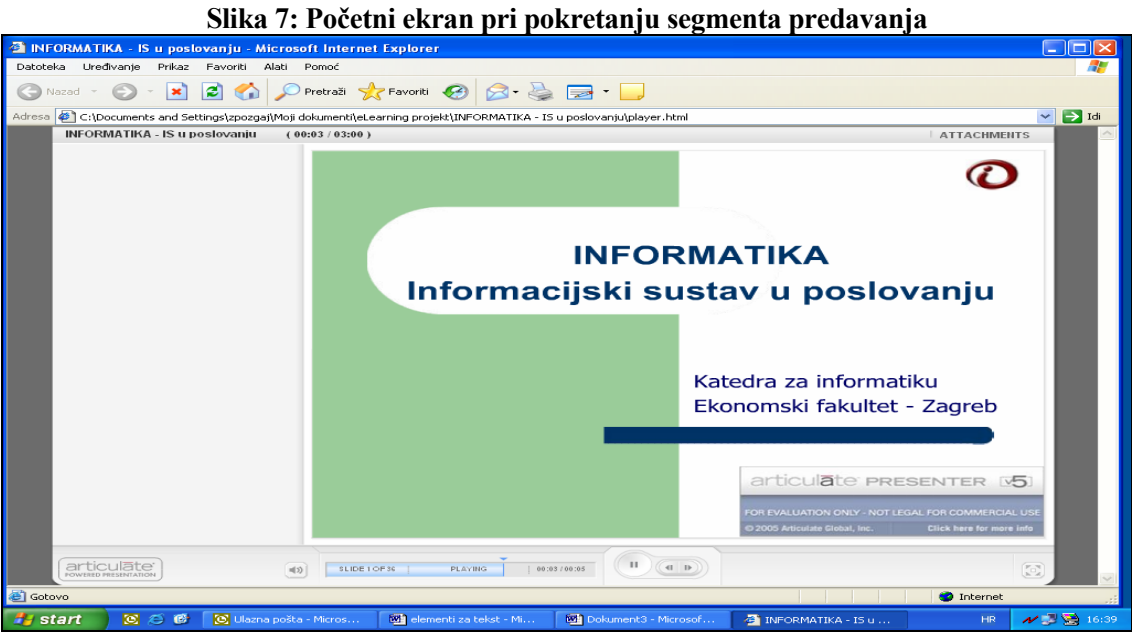

Prikaz nastavnih materijala odvija se slijedno, pomakom pohranjenih sadržaja svakih 5 sekundi. Student ima mogućnost kretanja unaprijed (ubrzavanje praćenja raspoloživih sadržaja) ili unazad (vraćanje na već prikazani sadržaj) čime se omogućuje dinamika (Slika 8) praćenja prezentiranih sadržaja prema potrebi odnosno želji korisnika aplikacije.

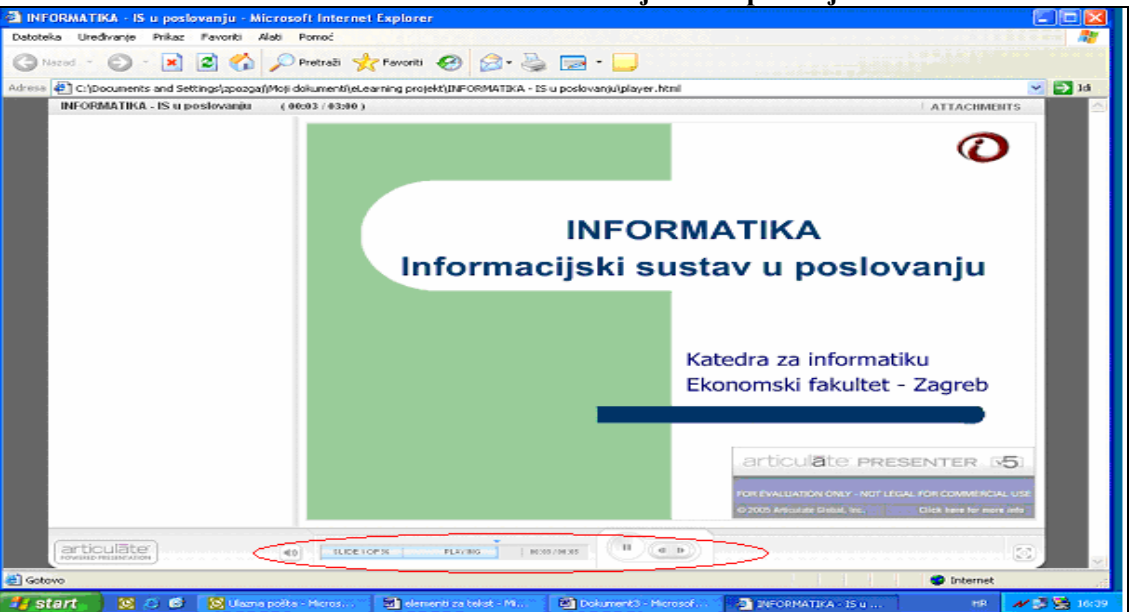

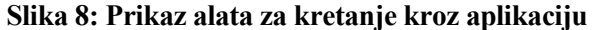

Željenom dinamikom usvaja se ponuđeno nastavno gradivo. Oblik prikaza nastavnog sadržaja prikazan je na slici 9.

#### **Slika 9: Prikaz raspoloživog sadržaja**

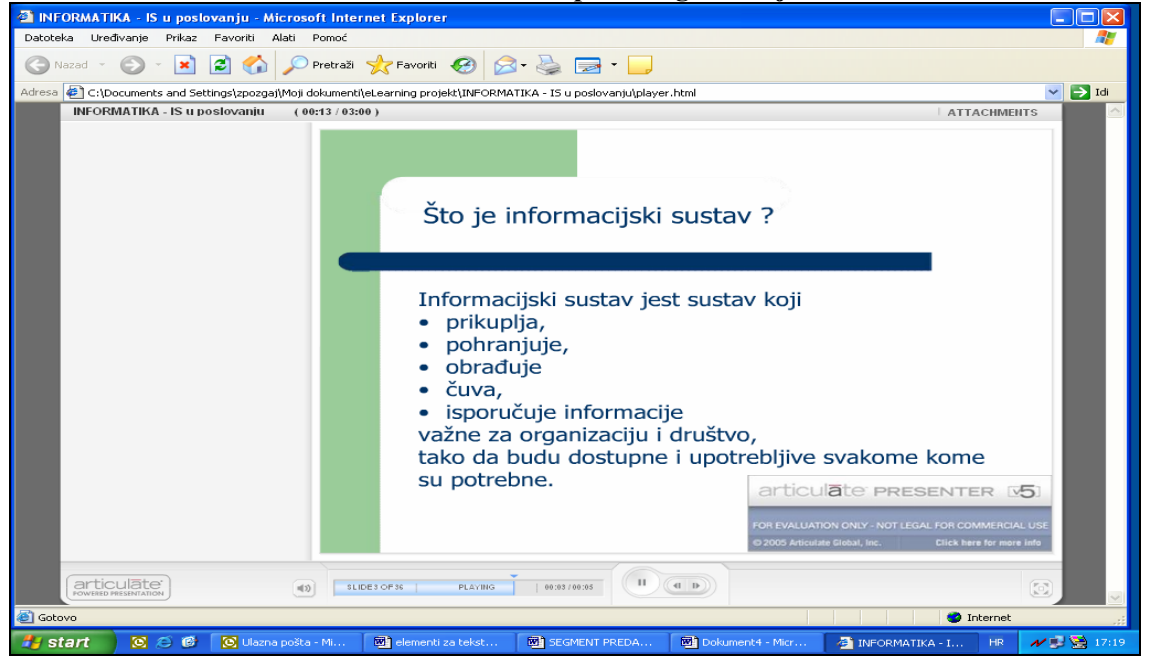

Raspoložim nastavnim materijalima student može pristupati neograničen broj puta.

Na kraju prikaza nastavnih materijala moguće je pristupiti provjeri znanja. Uz pretpostavku da bi uz vrlo rigorozni i pouzdan sustav zaštite, ponuđeni sustav provjere znanja mogao zamijeniti pismeni ispit, studentu se daje obavijest o uvjetima rješavanja ponuđenih pitanja (slika 10). Naravno da je sadržaj ovakve obavijesti, kao i sama obavijest imaju u potpunosti alternativni karakter. Odabirom mogućnosti Nastavak pokreće se segment prototipa koji se odnosi na pitanja.

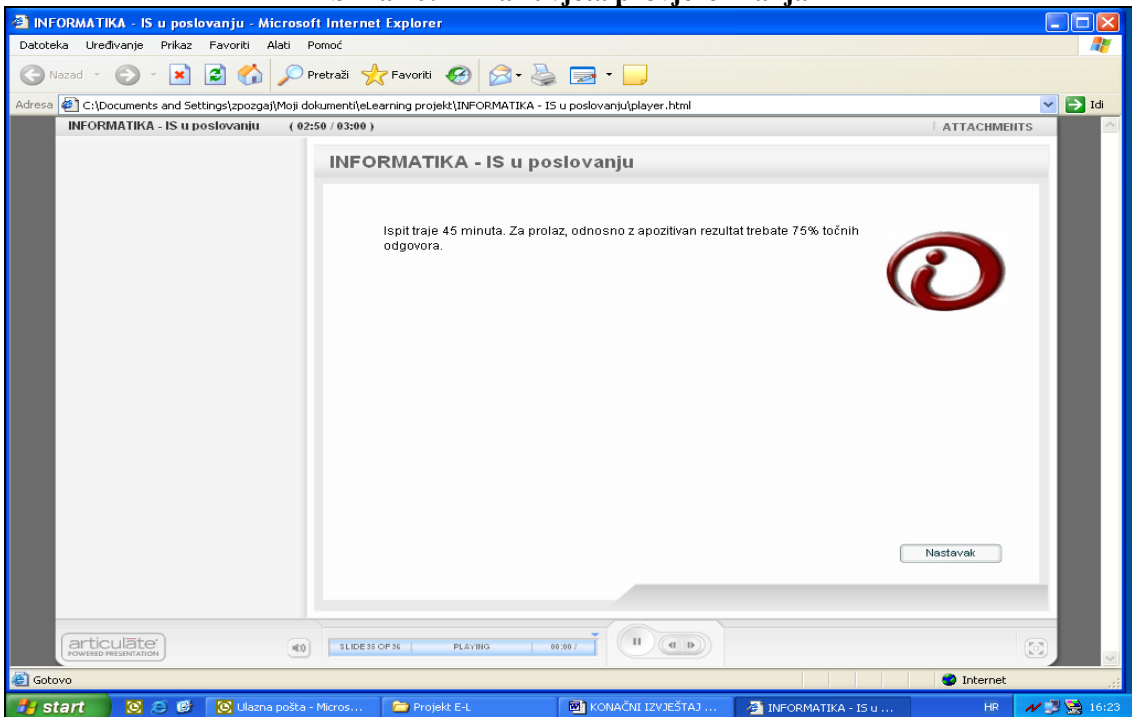

**Slika 10: Prikaz uvjeta provjere znanja** 

## **3.3. Ponuda pitanja i načini odgovaranja**

U predloženom prototipu e-learning modela, odabrana su četiri tipa provjere znanja:

- Na postavljeno pitanje (tvrdnju) odgovara se odabirom između dvije mogućnosti: Postavljena tvrdnja je točna (True u značenju DA) i netočna (False u značenju NE).
- Na postavljeno pitanje ponuđeno je više odgovora. Kandidat odabire (markira) pretpostavljene točne odgovore.
- Postavljena su tri pojma i ponuđena su tri tumačenja (značenja) odgovora. Potrebno je točno upariti pojedini pojam i ponuđeni nastavak Postupak uparivanja obavlja se po «drag-and-drop» (privuci-i- ispusti) principu.
- Ponuđena su tri pojma i pridodaje im se ispravni pojam (odgovor) koji se nalazi u obliku «padajućeg» menija.

Slika 11 odnosi se na prvi oblik pitanja gdje se na postavljenu tvrdnju odgovara odabirom «točno» ili «netočno».

# **Slika 11: Prikaz markiranja alternative u smislu točnog ili netočnog odgovora**

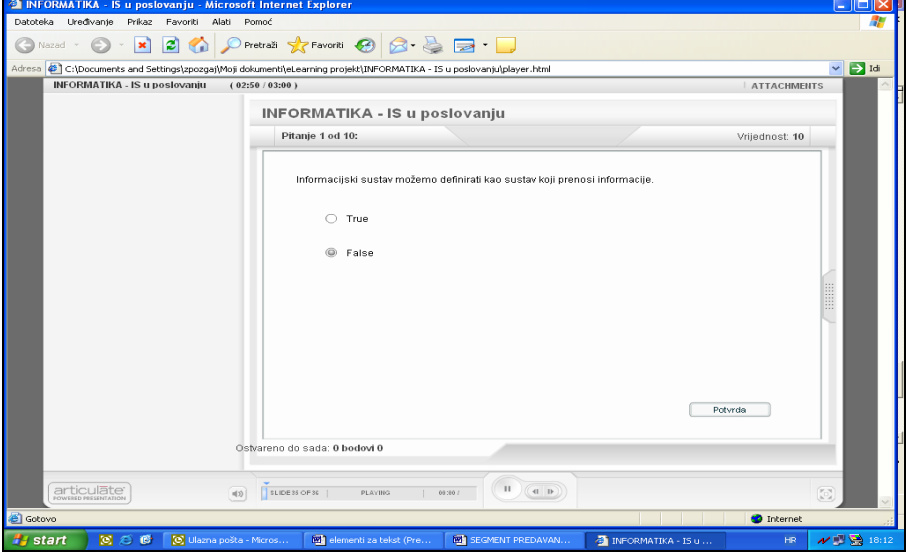

Odabirom gumba Potvrda, sustav nudi obavijest o točnosti ili netočnosti odabranog odgovora. Ukoliko je odgovor točan (slika 12) dobiva se potvrda točnosti odgovora i komentar koji dodatno pojašnjava ispravnost odabira i moguće je prijeći na slijedeće pitanje.

#### **Slika 12: Prikaz potvrde točnog odgovora**

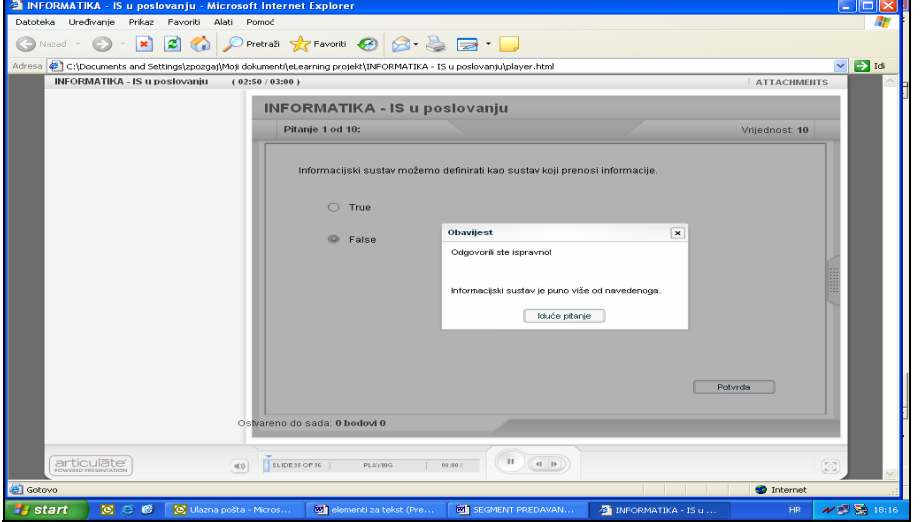

U slučaju netočnog odgovora (slika 13), softver upozorava da je odgovor netočan, nudi pojašnjenje zbog čega je odgovor netočan i kod ovog tipa odgovora, nema mogućnosti «popravljanja» odgovora. Jedina alternativa je prelazak na slijedeće pitanje.

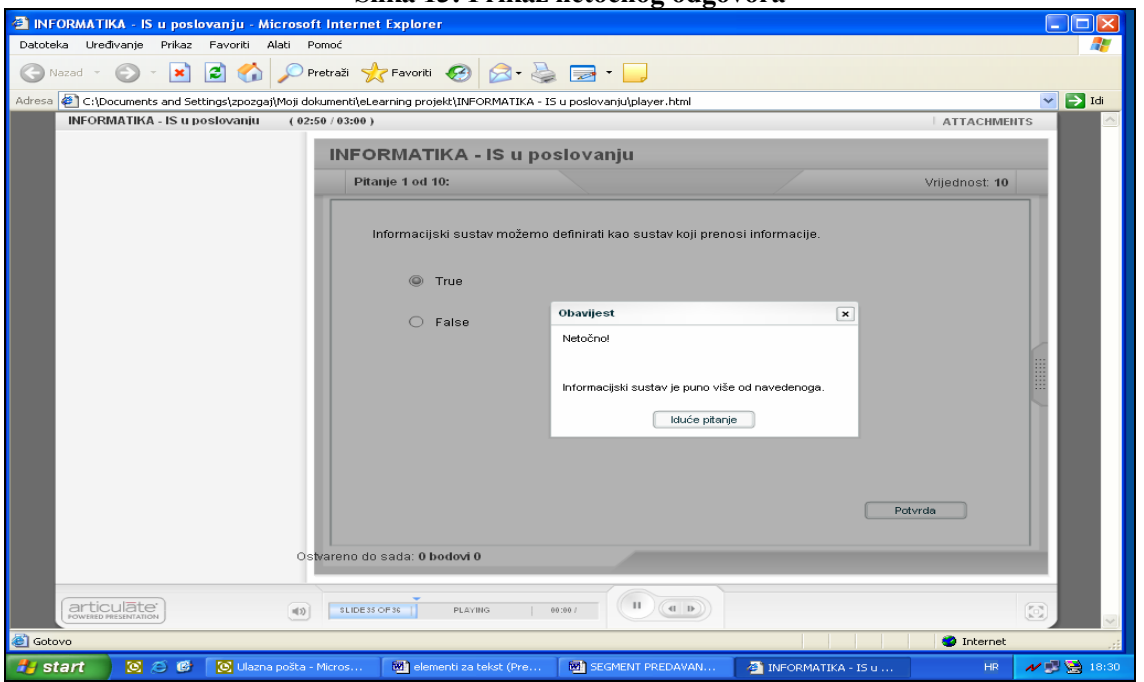

U slučaju točnog odgovora (slika 12) otvara se slijedeće pitanje (slika 14), brojač točnih odgovora povećava se za 10 bodova (10 bodova je odabrani i u alat pohranjeni ekvivalent za točan odgovor) što je prikazano u lijevom donjem uglu, a u zaglavlju lijevi gornji ugao, pojavljuje se obavijest o broju otvorenog pitanja.

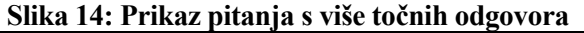

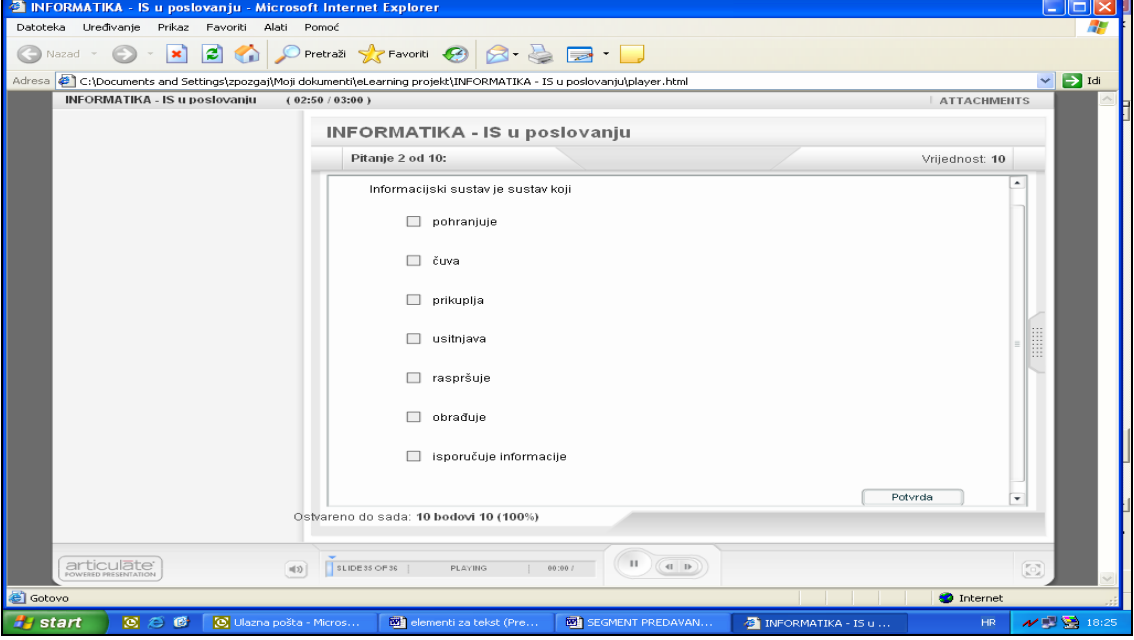

**Slika 13: Prikaz netočnog odgovora** 

Otvoreno pitanje odnosi se na skupinu pitanja gdje se uz pitanje nudi više mogućih točnih odgovora. Student markira polja za koja smatra da se odnose na točne odgovore (slika 15) i klikom na gumb Potvrda prelazi na slijedeće pitanje. U slijedećem pokretanju ovog tipa pitanja redoslijed postavljenih odgovora se mijenja prema odgovarajućem algoritmu ugrađenom u softver alata.

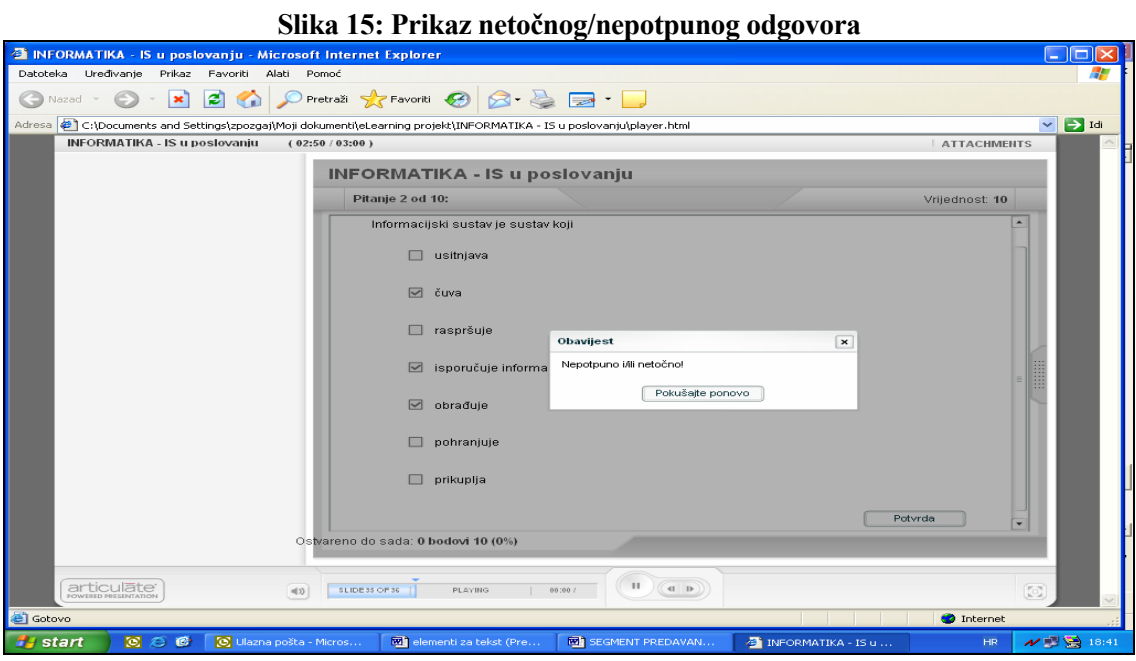

Kako su odgovori na postavljeno pitanje (slika 14) neodgovarajući, na postavljeno pitanje nije odgovoreno. Alat nudi još jedan pokušaj markiranja točnih odgovora. Nakon ponovnog pokušaja, u situaciji da i tada nema točnog odgovora prelazi se na iduće pitanje ali nema osvojenih bodova. Ukoliko odabrana polja čine točni odgovor, dodaju se novi bodovi i prelazi se na slijedeće pitanje.

Sljedeća vrsta pitanja (slika 16) odnosi se na uparivanje određenog ponuđenog pojma i ispravnog odgovora.

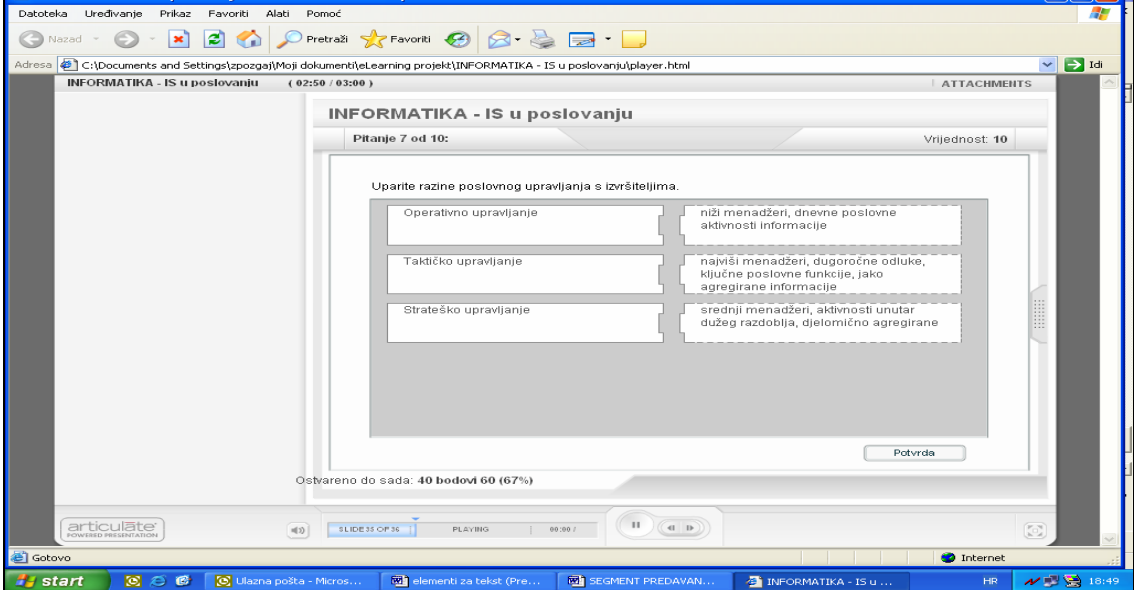

### **Slika 16: Prikaz ponuđenih pojmova i mogućih odgovora**

أيجاب

Ponuđeni odgovor «povlači» se na ponuđeni pojam (slika 17). Da bi se na pitanje pozitivno odgovorilo potrebno je ispravno upariti sve ponuđene pojmove (slika 18). Ovaj tip pitanja također nudi jedno ispravljanje pogrešnih uparivanja, nakon čega se s osvojenim bodovima ili bez njih prelazi na slijedeće pitanje.

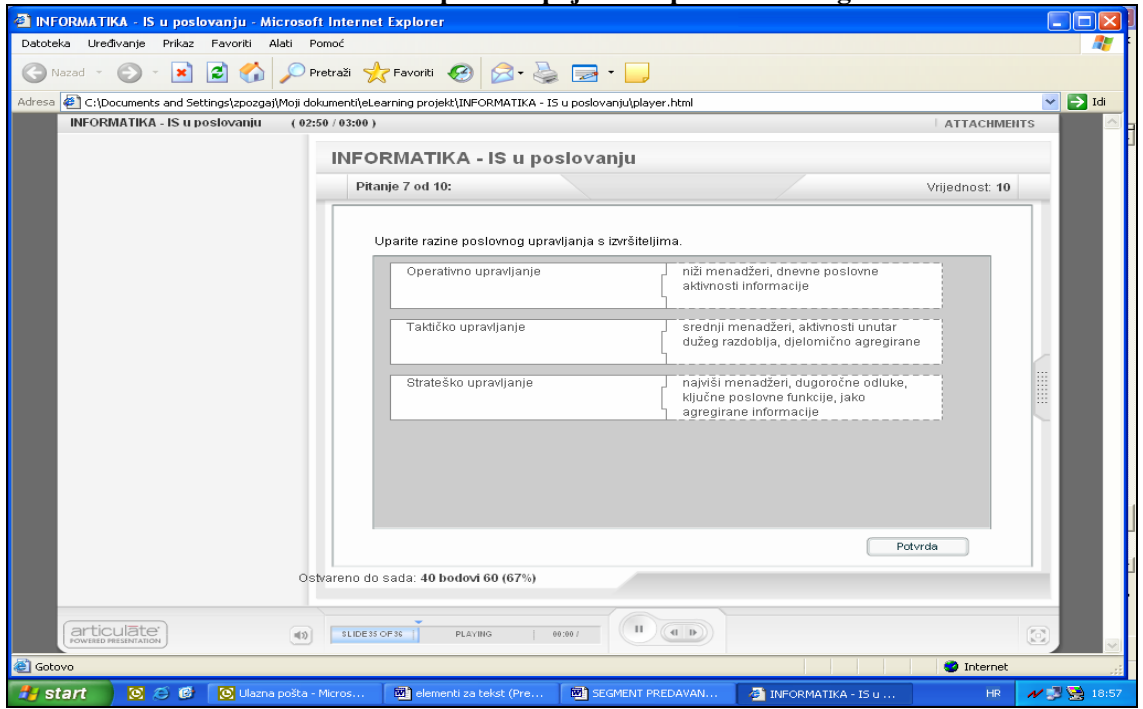

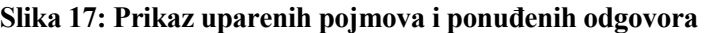

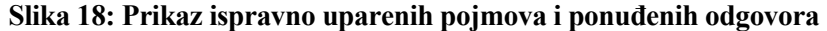

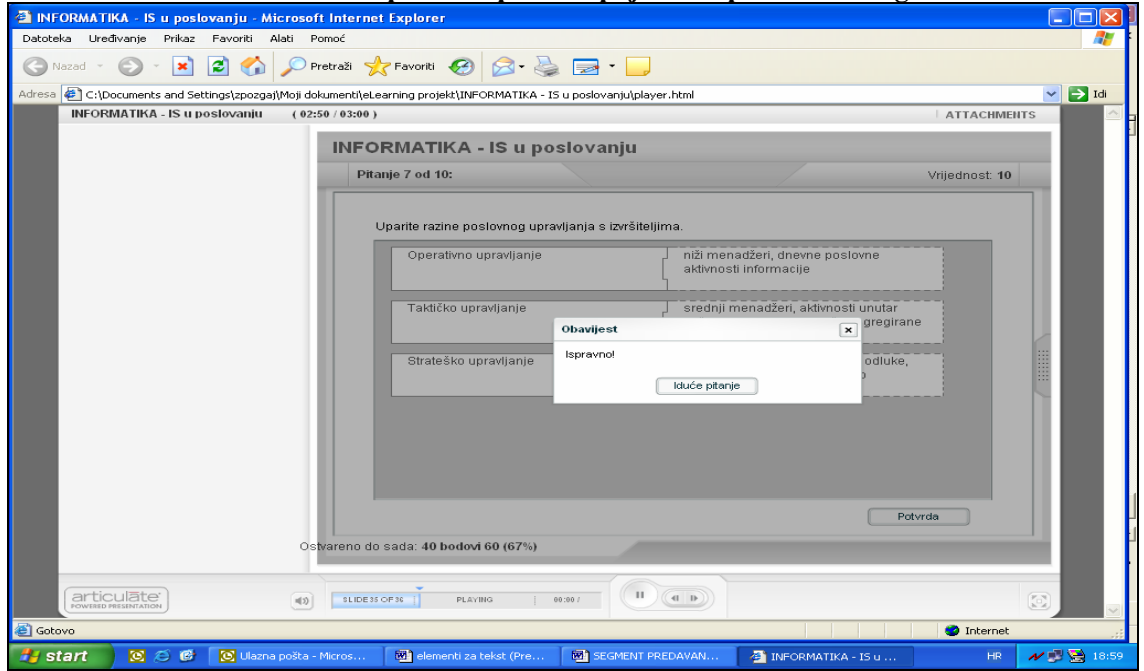

Slika 19 prikazuje četvrti tip odabranih pitanja. Uz ponuđene pojmove potrebno je otvaranjem «padajućih» menija (slika 20) izabrati točan odgovor.

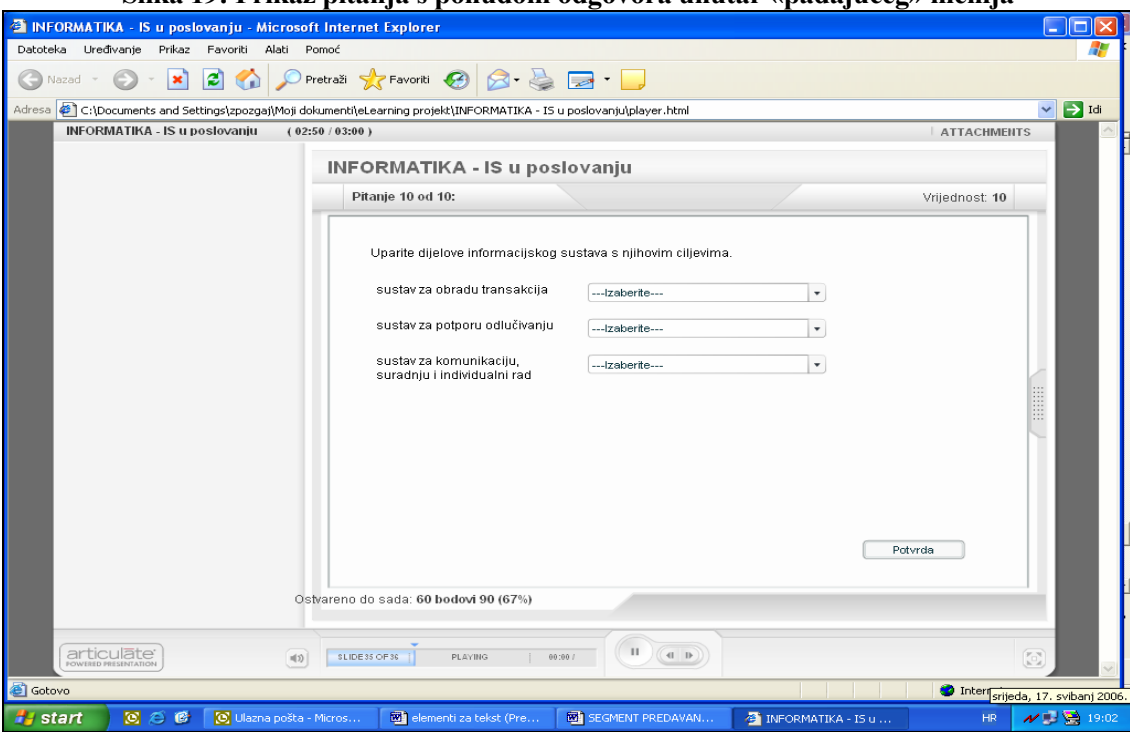

**Slika 19: Prikaz pitanja s ponudom odgovora unutar «padajućeg» menija** 

# **Slika 20: Prikaz uparivanja ponuđenih pojmova i ponuđenih (odabranih) odgovora**

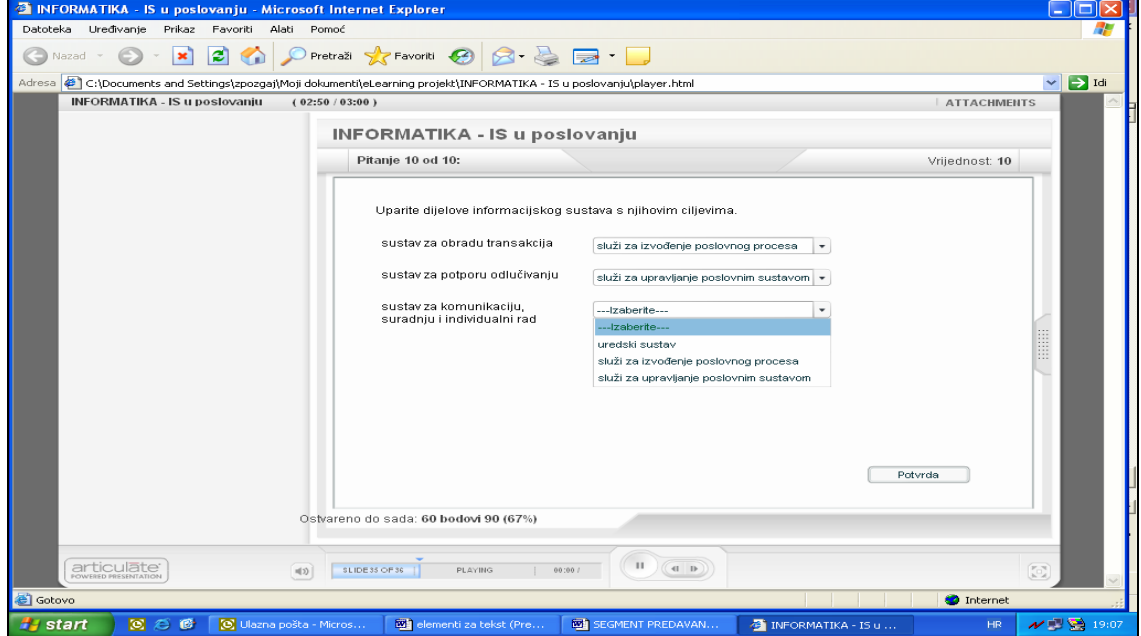

Kod ponuđenog posljednjeg pitanja i potvrde odabranih odgovora (slika 21) alat upućuje da je provjera znanja kroz ponuđeni broj pitanja završena. Odabirom gumba Završetak, otvara se prikaz razine uspješnosti provjere znanja.

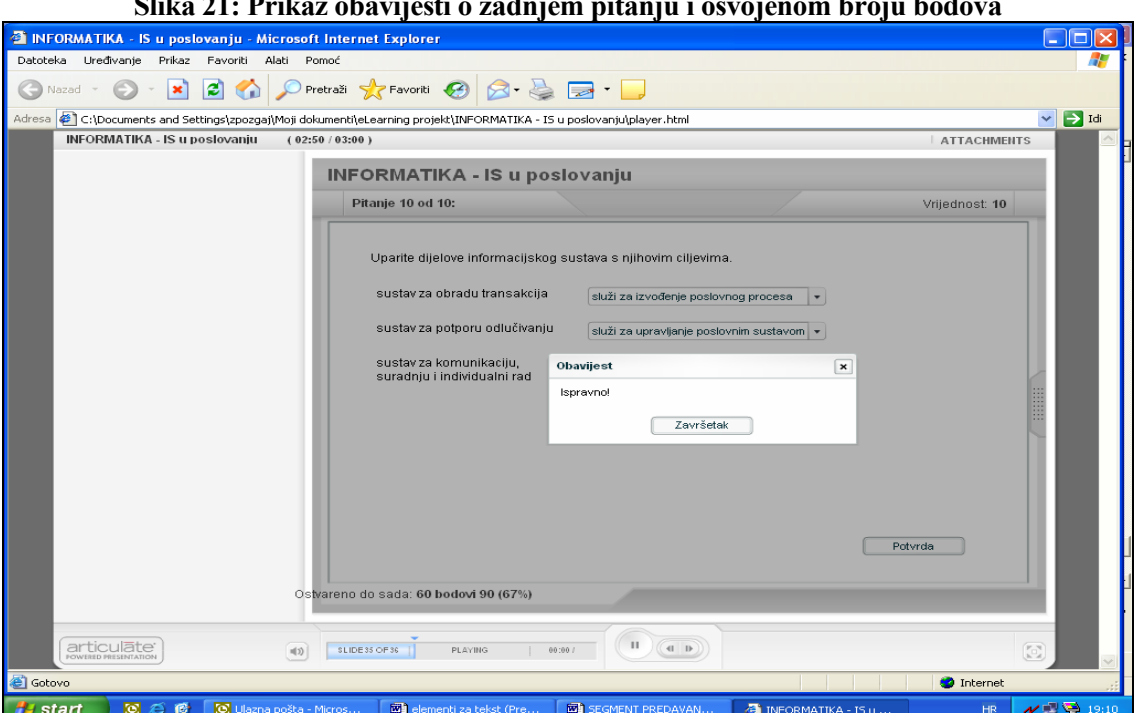

Slika 22 prikazuje završnu poruku u situaciji kada kandidat nije ostvario potreban broj bodova. Vidljiv je prikaz broja osvojenih bodova, broja potrebnih bodova i komentar da kandidat nije zadovoljio. Slika 23 prikazuje završnu poruku pri uspješno ostvarenoj provjeri znanja.

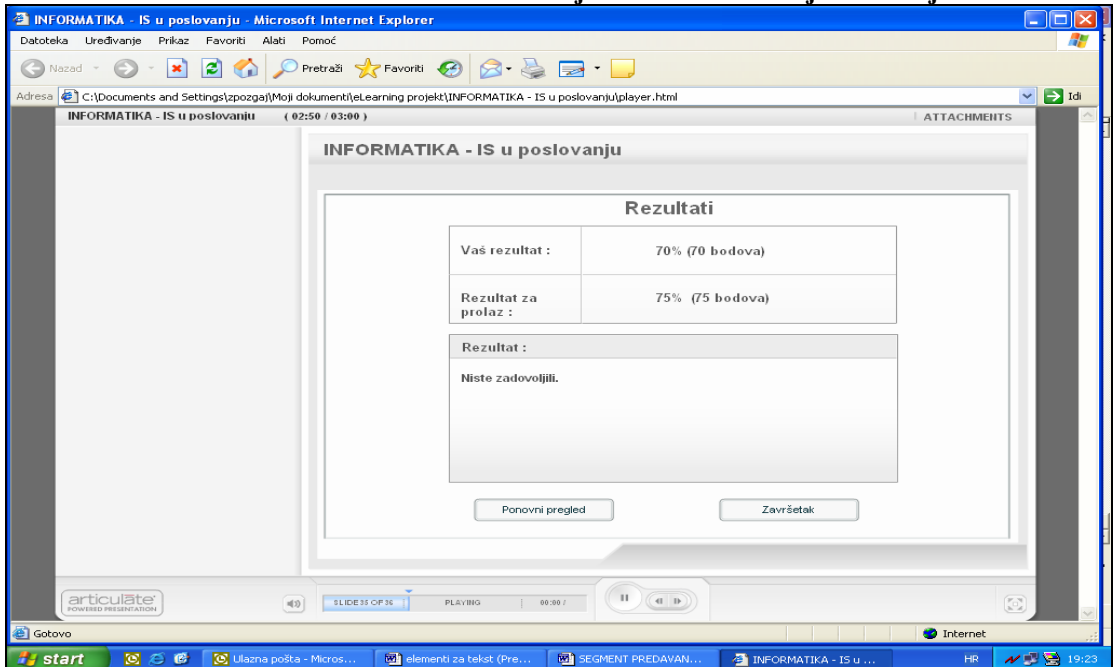

**Slika 22: Prikaz rezultata u situaciji kada kandidat nije zadovoljio** 

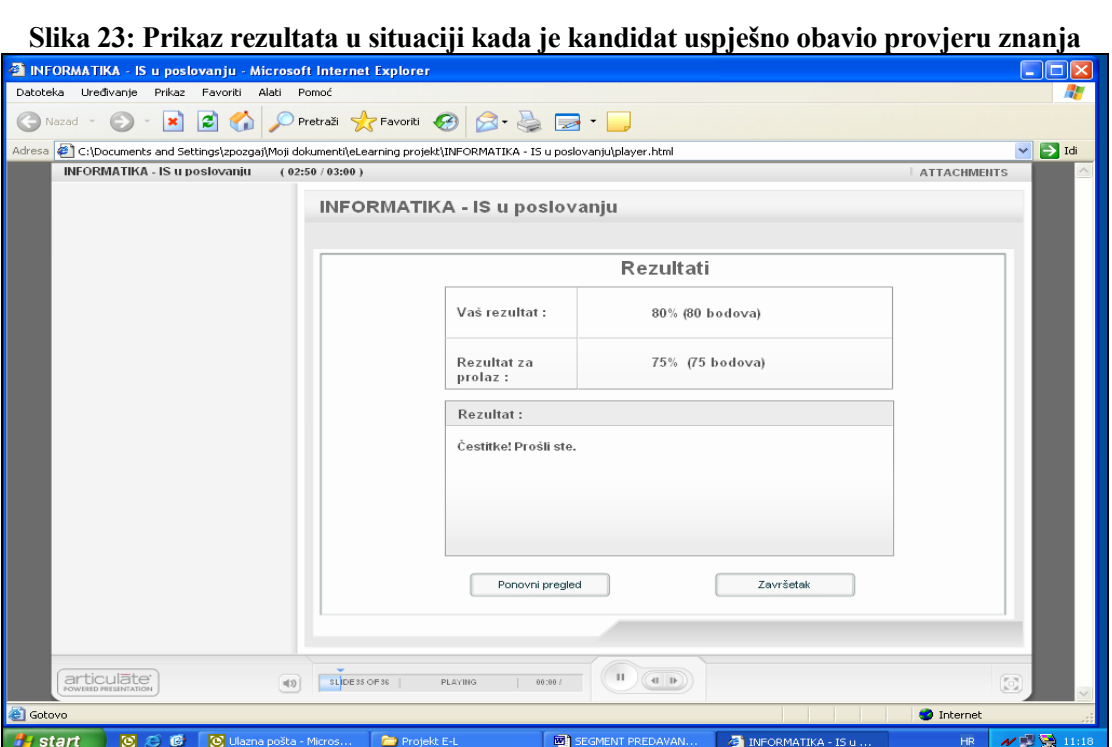

Alat nudi i mogućnost analize datih odgovora upućujući na gumb Ponovni pregled što je posebno interesantno u situaciji kada u provjeri znanja nije postignut zadovoljavajući rezultat. Slika 24 prikazuje uviđaj u ranije markirani odgovor. Vidljivo je da je ponuđeni odgovor bio pogrešan, a zelena strelica upućuje na ispravan odgovor, dok slika 25 ukazuje na ispravno markirani odgovor.

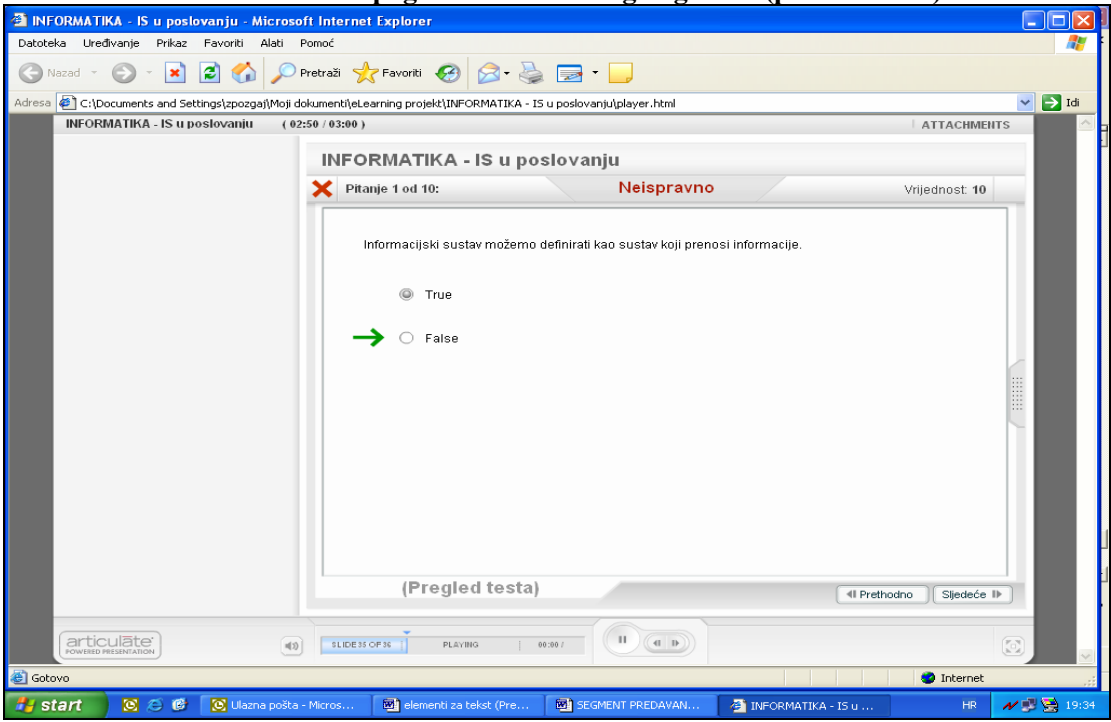

**Slika 24: Prikaz pogrešno markiranog odgovora (ponovni uvid)** 

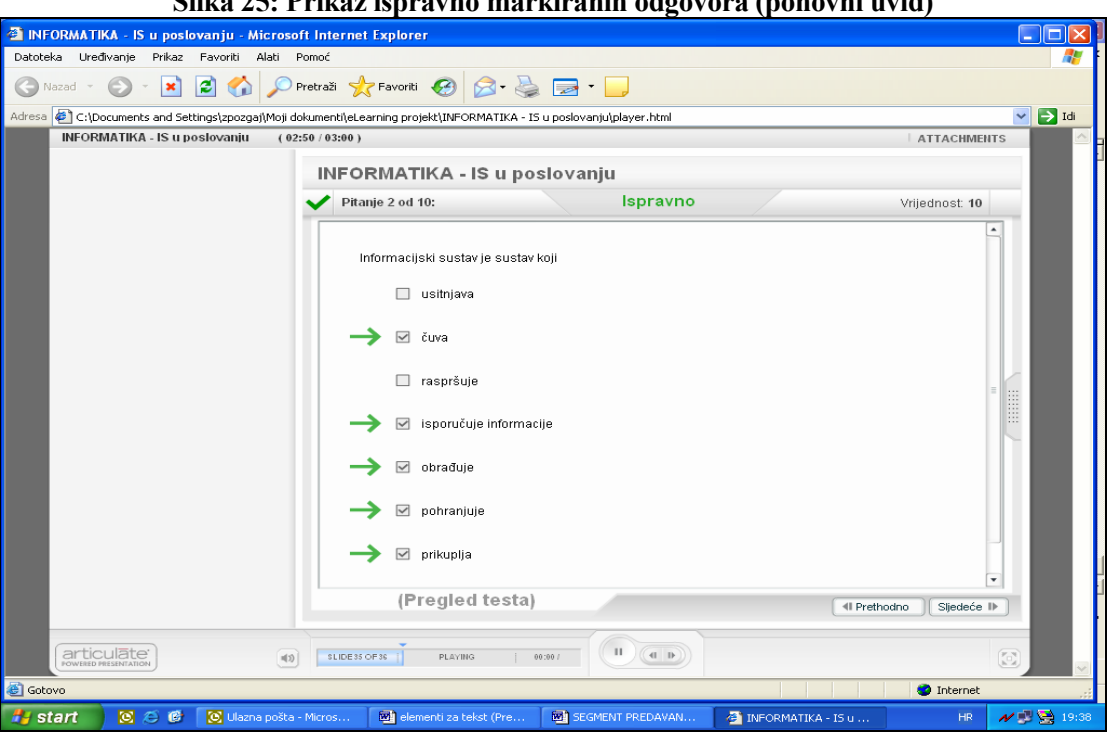

# **Slika 25: Prikaz ispravno markiranih odgovora (ponovni uvid)**

# **4. SEGMENT: VJEŽBE**

#### **4.1. Odabir nastavnog materijala - segment vježbe**

U prototipu segmenta nastavnog procesa za vježbe iz Informatike obrađena je tema Baza podataka koja je u izravnoj vezi s odabranom temom za prototip predavanja jer svaki Informacijski sustav temelji se na svrsishodno organiziranoj bazi podataka.

U sklopu vježbi obrađen je proces stvaranja i manipulacije bazom podataka u Microsoft Accessu. Nastavni materijal započinje uvodnom definicijom MS Accessa, nastavlja se teorijskim opisom građe baze podataka kako bi se studenti pripremili za rad na praktičnom primjeru u MS Accessu. Praktični rad u MS Accessu uključuje teme:

- stvaranje nove baze podataka
- stvaranje tablica u bazi podataka
- pristup bazi podataka
- unos i ažuriranje podataka u bazi
- definiranje ključeva za pristup podacima
- stvaranje veza između tablica
- stvaranje jednostavnih i složenih upita

S obzirom da se radi o specifičnom načinu rada u kojem se od studenta traži da istovremeno uz projekciju e-learning sadržaja obavlja određene postupke koristeći MS Access, kreiran je praktični primjer na kojem se prati postupak stvaranja i upravljanja bazom podataka. Odabrani praktični primjer je trgovačko poduzeće koje ima nekoliko komercijalista koji su zaduženi za obradu po nekoliko kupaca. Stoga je tijekom izrade materijala kreirana relacijska baza podataka koja uključuje dvije međusobno povezane tablice KOMERCIJALISTI i KUPCI.

Kako bi se studente potaknulo na veći angažman i stvorio veći interes za gradivo, te utvrdili opisani postupci za upravljanje bazom podataka u Accessu, izrađeno je i 10 zadataka za vježbu koje studenti trebaju samostalno riješiti na kreiranoj bazi podataka. Ovi zadaci uključuju: stvaranje i popunu tablice prema prethodnim uputama, ažuriranje podataka, izradu nekoliko jednostavnih i složenih upita, te stvaranje nekoliko izvješća.

Tijekom pojašnjavanja praktičnog rada u MS Accessu, sukcesivno su uvođeni i definirani novi pojmovi vezani uz rad s bazom podataka kao što su: slog, primarni ključ te veza između tablica.

Obrađena tematika zajedno s praktičnim zadacima obrađena je na 35 slajdova koji su implementirani u e-learning model.

#### **4.2. Prikaz nastavnog materijala**

Pripremljeni materijali implementirani su u e-learning modul. Pri pokretanju nastavnih materijala, korisnik može dobiti podrobnije informacije o nastavniku i njegovu kontaktnu e-mail adresu, te odrediti način prikaza sadržaja.

Nastavni sadržaj prikazuje se slijedno slajd po slajd. Tijekom nastavnog procesa korisnik može kontrolirati brzinu prezentacije, te mijenjati način prikaza slajdova između prikaza na punom ekranu ili prikaza u navigacijskom pogledu. Ako korisnik odabere prikaz na punom ekranu, na slajdu će se prikazivati samo sadržaj prezentacije, dok će se kod prikaza u navigacijskom pogledu moći koristiti dodatne opcije za kontrolu prikaza nastavnog materijala. Promjena načina prikaza obavlja se klikom na sličicu u donjem desnom uglu nastavnog prozora (slika 26).

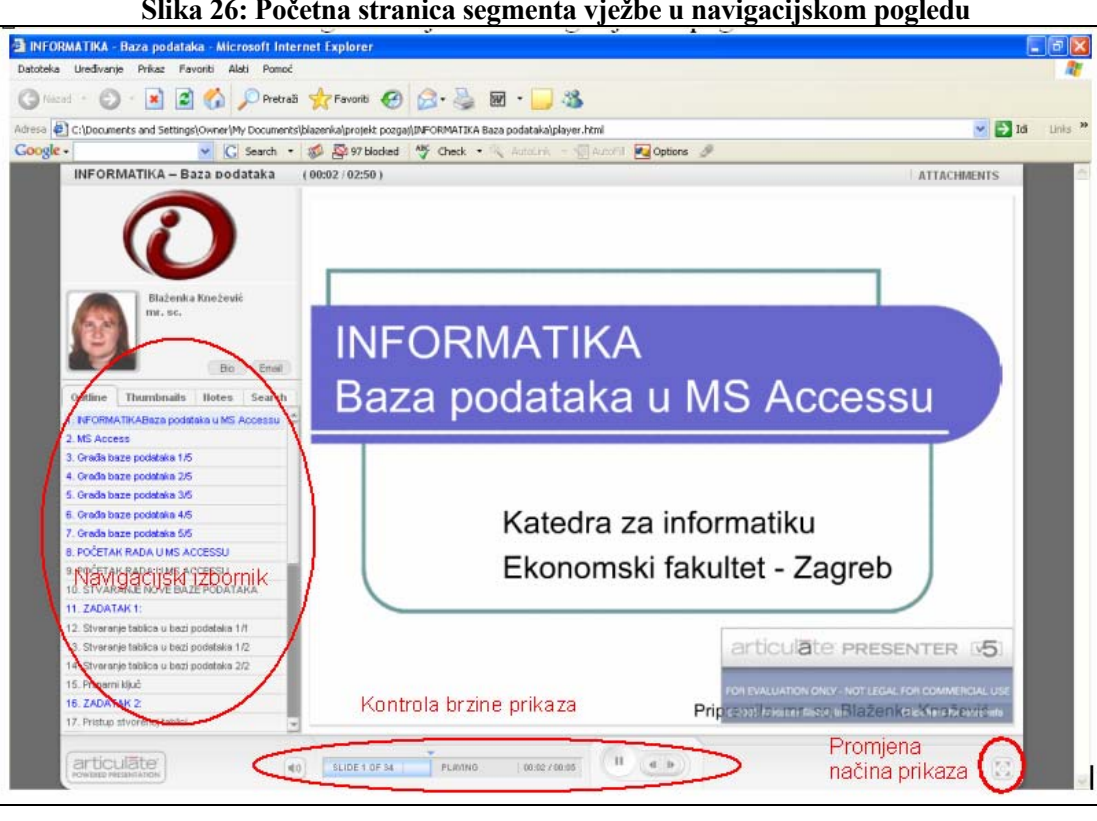

**Slika 26: Početna stranica segmenta vježbe u navigacijskom pogledu** 

U navigacijskom pogledu, s lijeve strane prozora korisnicima je dostupan navigacijski izbornik pomoću kojega korisnik može odabrati slajd sa željenom temom (slika 26). Navigacijski pogled omogućuje i odabir prikaza umanjenih slika slajdova (engl. Thumbnails), prikaz bilježaka uz slajdove (engl. Notes) te pretraživanje sadržaja unosom ključne riječi (engl. Search). Slika 27 prikazuje različite prikaze navigacijskog izbornika.

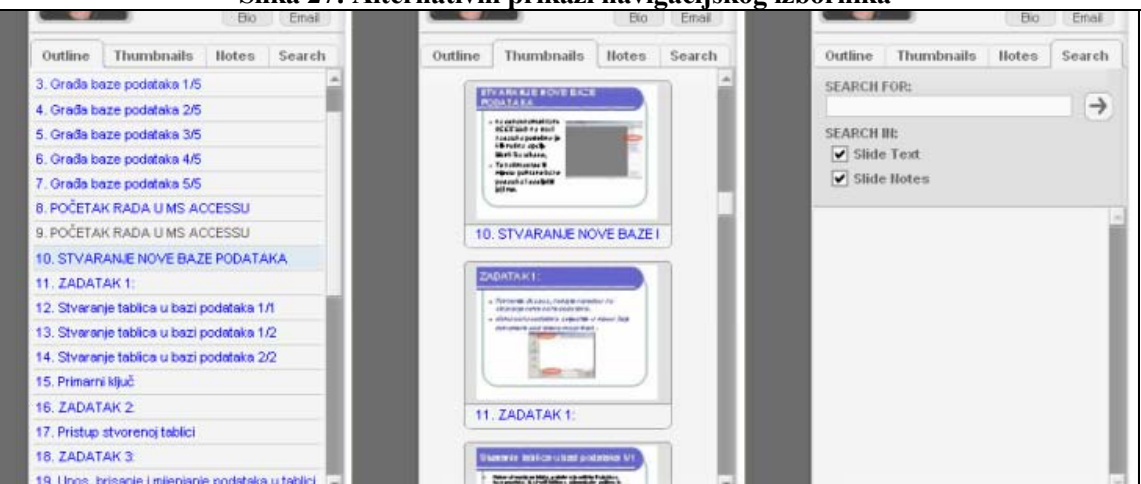

#### **Slika 27: Alternativni prikazi navigacijskog izbornika**

Kako se priprema nastavnih materijala temelji na uporabi standardnih alata za obradu teksta i prezentacija, nastavni sadržaj može uključivati tekst, slike, grafičke prikaze i tablice, a maštovitim dizajnom se može učiniti zanimljivim korisniku (slika 28).

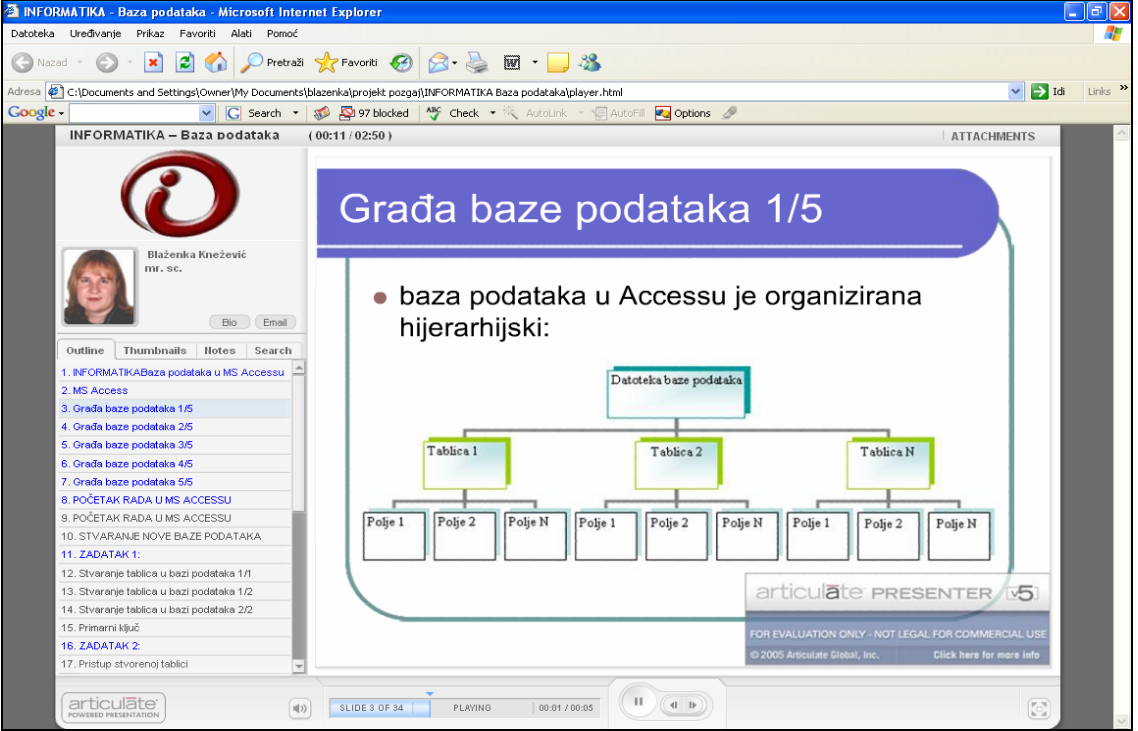

# **Slika 28: Prikaz sadržaja s grafičkim elementima u navigacijskom pogledu**

Opcija uključivanja slika u nastavne materijale osobito je značajna za segment vježbi jer se u nastavnom materijalu obilato koriste prikazi pojedinih faza rješavanja praktičnog primjera u MS Accessu (slika 29).

Uz pojedine slajdove moguće je pridružiti zvuk te bi se ta opcija mogla koristiti za pripremu audio verzije nastavnih materijala čime bi se nastavni proces u virtualnom okruženju dodatno pospješio.

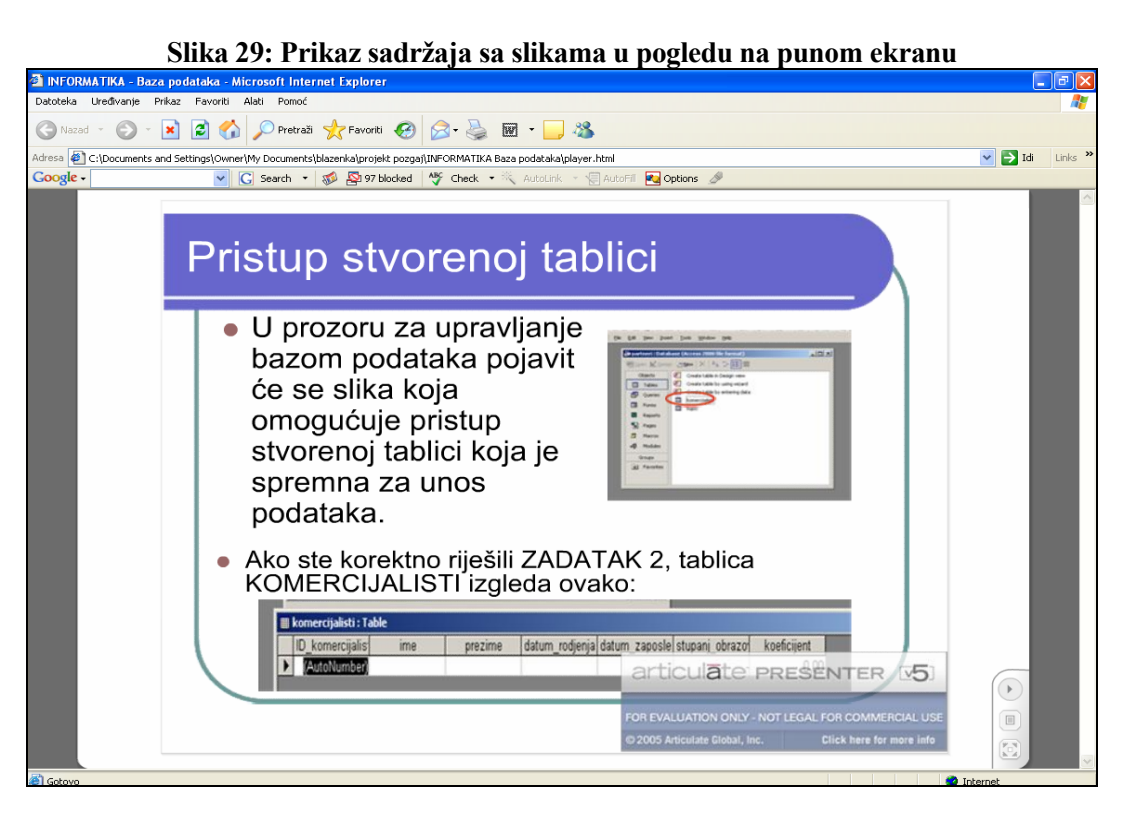

#### **4.4. Provjera znanja**

S obzirom na specifičnosti sadržaja u segmentu vježbe korištene su dvije vrste pitanja:

- pitanja s odabirom Točno/Netočno (engl True-False)
- pitanja s više ponuđenih odgovora.

Testiran je i način postavljanja pitanja sa uključenim slikovnim dodacima (npr. sa prikazanim dijelovima prozora, vidjeti sliku 30). Ovaj način ispitivanja omogućio bi kvalitetniju provjeru stečenoga praktičnoga znanja studenata, no zbog složenosti izrade odlučeno je da se više ovakvih pitanja pripremi u narednoj fazi projekta.

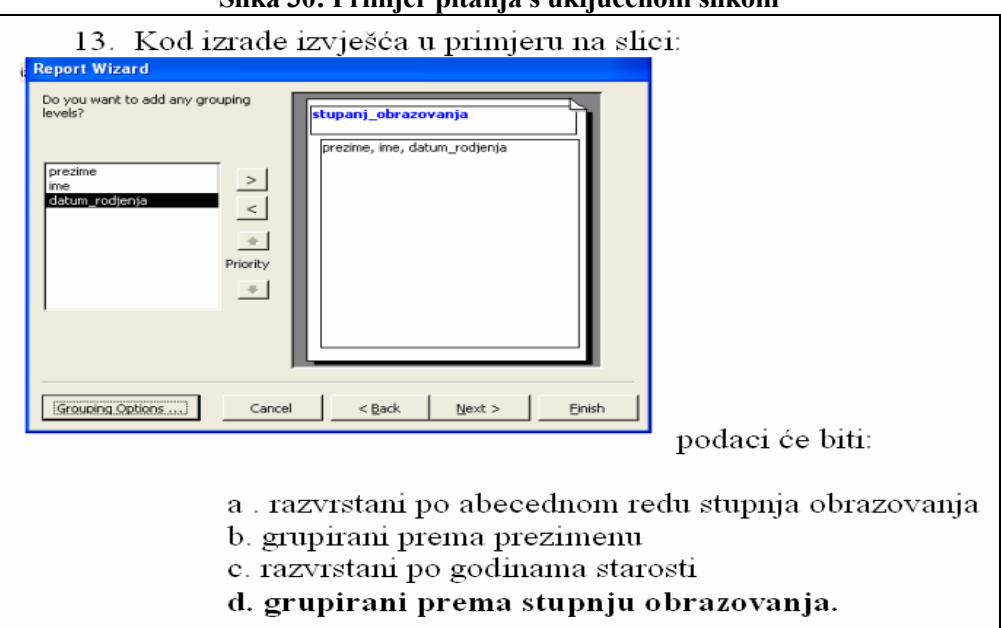

### **Slika 30: Primjer pitanja s uključenom slikom**

Stranica 22 od 25

Г

U segmentu vježbi pooštreni su uvjeti za pozitivnu ocjenu ispita, te student za prolaz treba točno riješiti barem 80% testa čime se osigurava da student usvoji pojmove vezane uz nastavni sadržaj, te da tijekom e-learning procesa samostalno usvoji glavninu postupaka bitnih za izradu baze podataka. Slika 31 prikazuje uvjete za prolazak na provjeri znanja u segmentu vježbe.

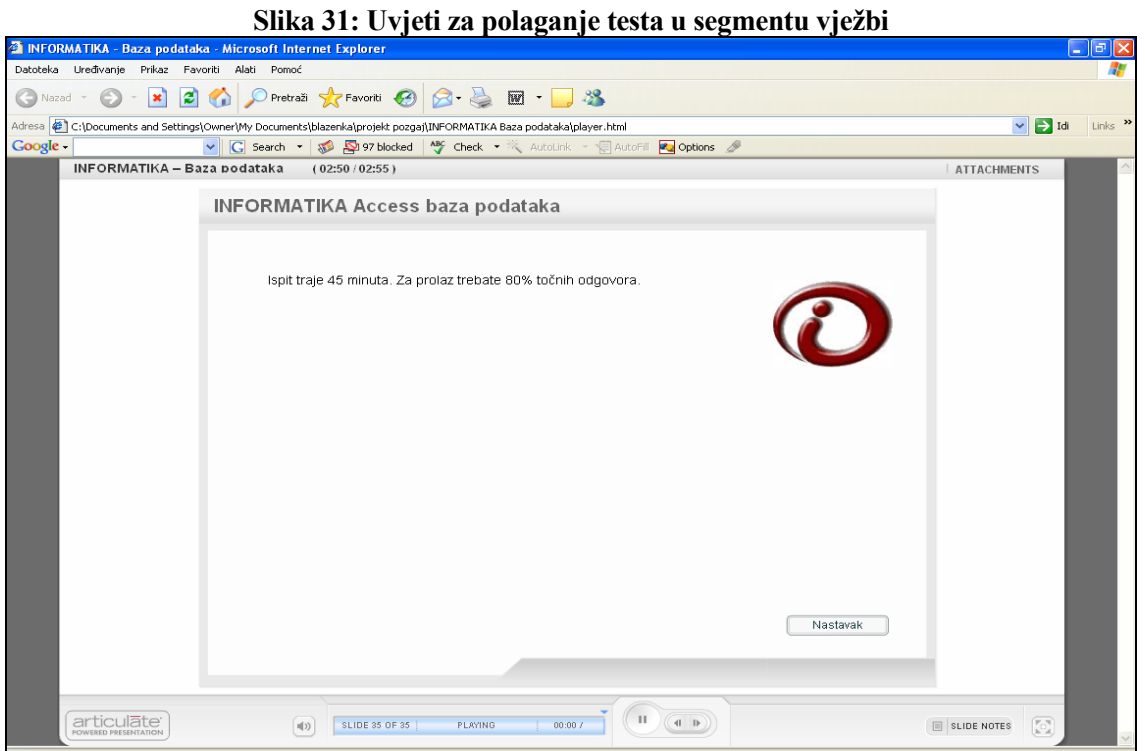

Prikaz pitanja i ponuđenih odgovora kao i način prelaska s jednog pitanja na drugo uz povratnu informaciju korisniku jednak je kao u segmentu prototipa za predavanja. Student također može pratiti svoj napredak na testu prateći podatke u donjem lijevom uglu ispitnog prozora (slika 32).

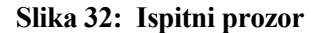

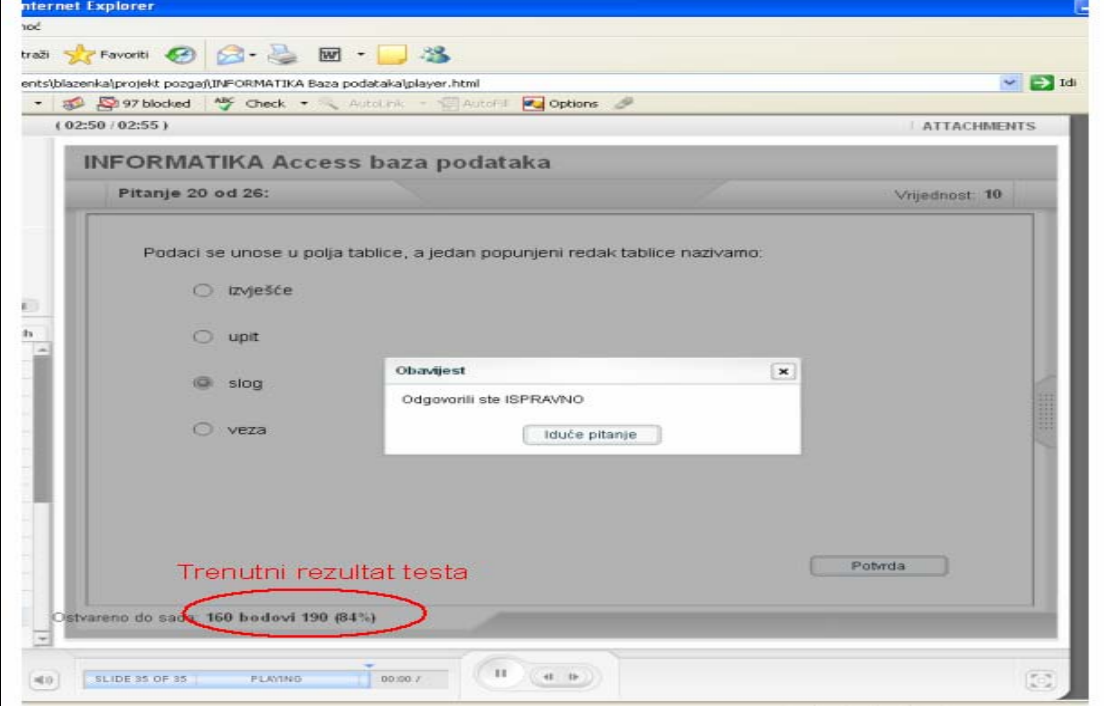

Prikaz rezultata testa uključuje rezultat koji je postigao student, rezultat koji je nužan za uspjeh na testu te opis rezultata testa. Na slici 33 prikazan je prozor s rezultatima u slučaju zadovoljavajuće riješenog ispita.

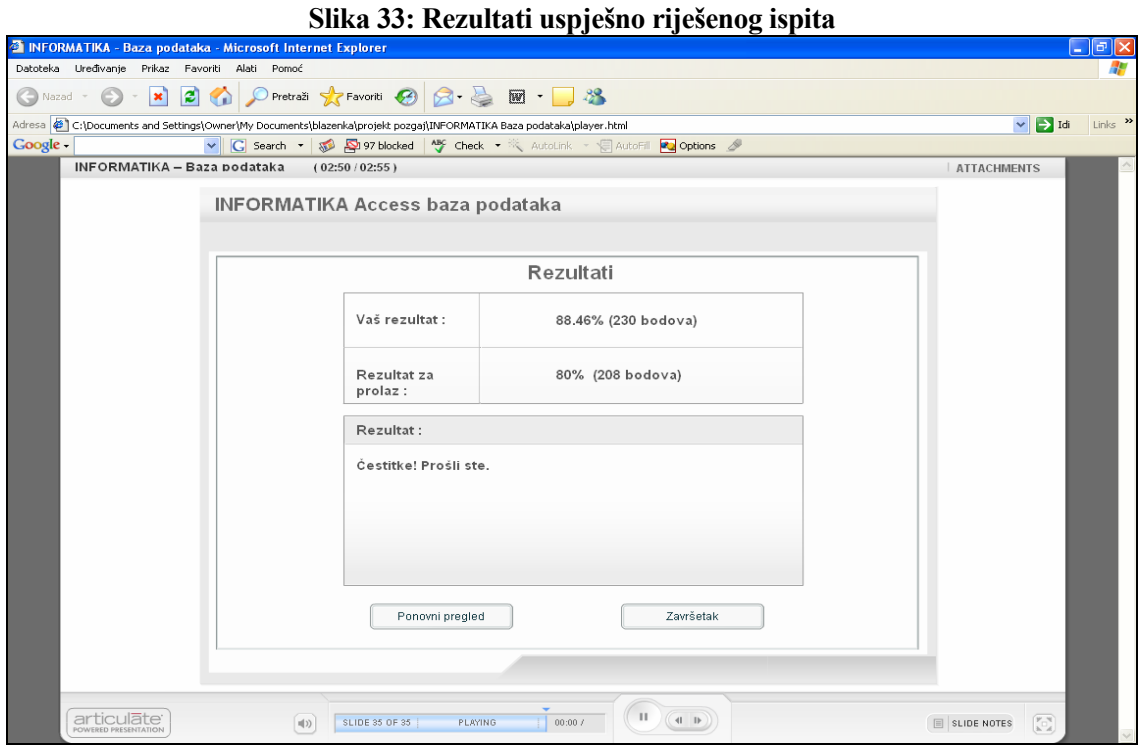

Nakon provedene provjere znanja, student može analizirati riješeni test te će mu se za svako pitanje prikazati je li ono tijekom provjere znanja riješeno ispravno, a u prikazu odgovora bit će označen koji je odgovor točan (slika 34).

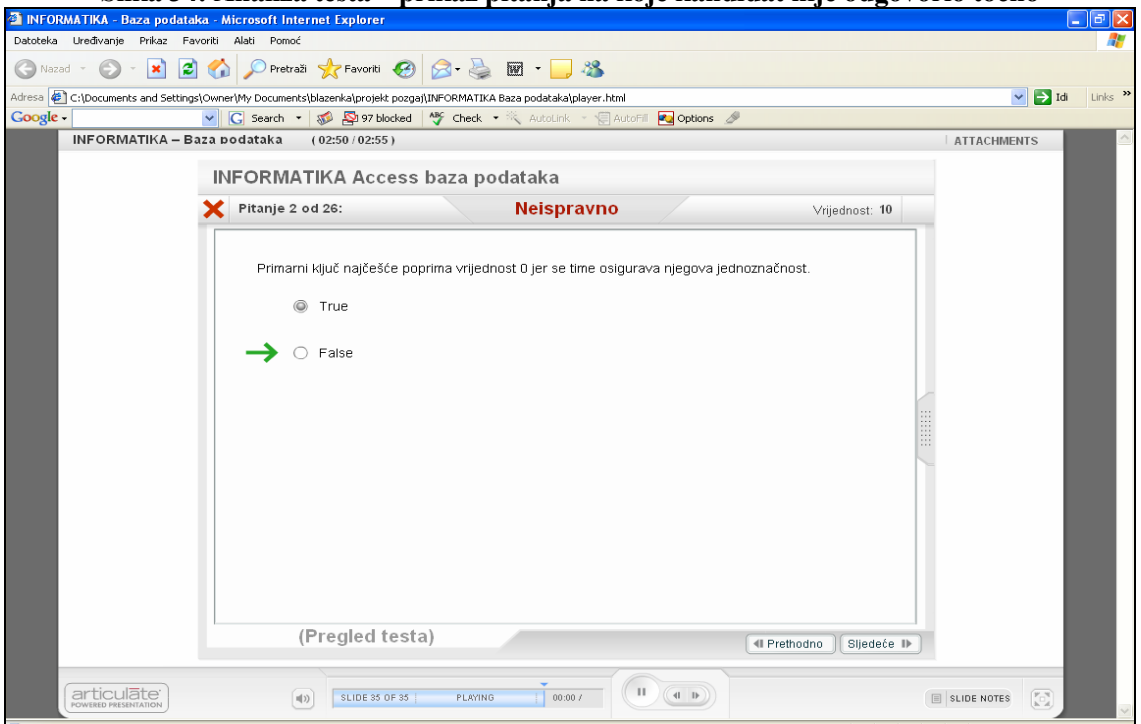

**Slika 34: Analiza testa – prikaz pitanja na koje kandidat nije odgovorio točno** 

# **5. ZAKLJUČAK**

U radu je prikazan proces nastajanja prototipa e-learning modela za dio nastavnih sadržaja iz kolegija Informatika prema planu istraživanja predloženom pri prijavi projekta *Izrada prototipa e-learning modela za segment nastavnog procesa kolegija Informatika.* Radnje koje su prethodile izradi samog prototipa odnosile su se na:

- 1. Istraživanja raspoloživih hardverskih, komunikacijskih i posebno softverskih komponenti na razini infrastrukture Fakulteta; potrebnog LMS alata kao i alata za implementaciju u LMS sustav gdje je obavljena procjena karakteristika tri u trenutku istraživanja dostupnih alata; odabir konkretnog alata Articulate Presenter 5.05 Pro za prikaz nastavnih sadržaja i Articulate Quizmaker Version 2.03 za izradu pitanja/odgovora, prikaz rezultata i dr.,
- 2. Istraživanja vezana uz odabir nastavnih sadržaja (modula) dovoljno različitih da prikažu što raznovrsnije mogućnosti odabranih alata a da ujedno u sadržajnom smislu čine zaokruženu nastavnu cjelinu. U tom smislu je za segment Predavanja odabran modul Informacijski sustavi sa pripadajućim podmodulima a za segment Vježbe modul Baze podataka s podmodulom Relacijske baze podataka i MS Access. Učinjena je prilagodba tekstualno oblikovanih nastavnih sadržaja u odgovarajući oblik prezentacija prema zahtjevima Articulate alata. Pri izradi prezentacija korišten je alat MS PowerPoint.
- 3. Istraživanja vezana uz odabir oblika pitanja/odgovora prema zahtjevima (mogućnostima) Articulate Quizmaker alata; izrada pitanja i odgovora za segment predavanja i vježbi, te izrada specifičnog zadatka i rješenja zadatka za modul Baze podataka.

 Nakon uspješno ispunjenih svih postavljenih ciljeva istraživanja, obavljena je implementacija pripremljenih materijala pomoću Articulate Presenter i Quizmaker alata i oblikovan je prototip modela. Konačni cilj rada je time ispunjen, a prototip e-learning modela za segment dijela nastavnog procesa kolegija Informatika raspoloživ je na Web adresama:

#### Predavania:

http://rab/personal/kkristic/eLearning/Informatika/INFORMATIKA%20-%20IS%20u%20poslovanju/player.html http://rab/personal/kkristic/eLearning/Informatika/INFORMATIKA%20-%20IS%20Upravljanje%20informacijskim%20sustavom/player.html http://rab/personal/kkristic/eLearning/Informatika/INFORMATIKA%20Izgradnja%20informacijskog%20sustava/player.html

• Vježbe:

http://rab/personal/kkristic/eLearning/Informatika/INFORMATIKA%20Baza%20podataka/player.html

- Istraživanja koja projektom nisu bila obuhvaćena, a smatramo da bi ih interesantno obaviti, odnose se na:
- 1. dodatno istraživanje mogućnosti alata Articulate u prikazu prezentiranje nastavnih sadržaja, primjerice implementacija zvuka (govora nastavnika) uz prezentaciju teksta; u istraživanju mogućnosti dodatnih oblika prezentacije pitanja i odgovora; u istraživanju mogućnosti dobivanja dodatnih (proširenih) informacija o uspješnosti savladavanja gradiva, te u istraživanju daljnjih mogućnosti navigacije alatom i sl.
- 2. dodatno istraživanje mogućnosti performansi drugih raspoloživih alata za e-learning testiranjem postojećeg prototipa e-learning modela ili izradom i testiranjem novog, sadržajno raznolikijeg modela.

# **LITERATURA**

- 1. Čerić, V., Varga, M., i dr. (2004), Informacijska tehnologija u poslovanju, Element, Zagreb
- 2. Knežević, B., Pejić Bach, M., Spremić, M., Vlahović, N. (2005), Priručnik za vježbe iz informatike 2005./2006., Mikrorad, Zagreb
- 3. Panian, Ž. i dr.:Englesko-hrvatski Infromatički enciklopedijski rječnik (2005), Europapress holding
- 4. Požgaj, Ž.(2002): Distance learning reality or vision, Proceedings of 15th International Convention MIPRO 2002, Opatija, 2002, str.19-24.
- 5. Roffe, I. (2002), E-learning: engagement, enhancement and execution, Quality Assurance in Education, vol. 1, str. 40-50
- 6. Glossary of terms, http://www.neiu.edu/~dbehrlic/hrd408/glossary.htm

### Softverski alati:

- 1. Articulate Presenter 5.05 Pro i Articulate Quizmaker Version 2.03 (http://www.articulate.com/demos.html#)
- 2. Lotus Learning Management System Version 1.0.5. (http://www-306.ibm.com/software/lotus/support/learningsystem/)